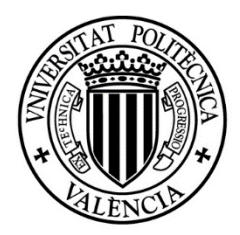

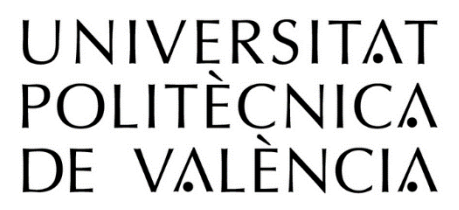

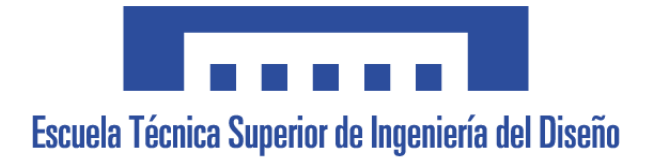

# Máster Universitario en Ingeniería del **Mantenimiento**

*Implantación de mejoras en la gestión informática de averías de emergencias en la planta de prensas de una empresa de producción de automóviles*

Autor: Carles Duart Benavent

Profesor: Bernardo Vicente Tormos Martínez

María José Lerma Peris

Curso Académico 2020-2021

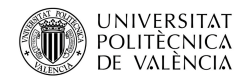

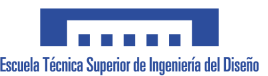

#### AGRADECIMIENTOS

En primer lugar, me gustaría agradecer a mi esposa Carmen y a mis padres Salvador y Alicia su apoyo incondicional durante todo el tiempo que he tenido que dedicar al estudio del máster, así como el dedicado a la elaboración de este trabajo.

A Don José Pedro Inestal Muñoz, de la empresa VETASI por su valiosa colaboración en la realización del presupuesto de MAXIMO, que se ha expuesto en este proyecto.

Y finalmente, y no por ello menos importante, agradecer a mi profesor-tutor Don Bernardo Vicente Tormos Martínez por su ayuda, apoyo, aportaciones y paciencia recibidos durante el transcurso del máster, así como en la realización del trabajo fin de máster.

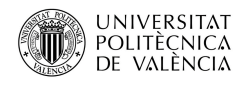

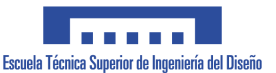

#### RESUMEN

Actualmente, en la planta de prensas de una empresa que fabrica automóviles, cuando tiene lugar una acción correctiva por una avería de emergencia (este tipo de averías se producen cuando el equipo de guardia actúa porque una línea de producción ha dejado de producir), es necesario reportar dicha avería en una pequeña aplicación creada en Access, que en la actualidad se encuentra desactualizada y anticuada. Por otra parte, esta avería, también se ha de imputar en el sistema de Gestión de Mantenimiento Asistido por Ordenador (GMAO), siendo MAXIMO, diseñado por IBM, el que se utiliza en la actualidad.

En este trabajo explicaremos las modificaciones necesarias que se han de realizar sobre el sistema GMAO implementado (Máximo) de modo que se pueda recoger y gestionar toda la información importante de las intervenciones de las averías de emergencias. De esta forma se evitará tener que realizar este doble trabajo, pudiéndose encontrar toda la información en un mismo lugar. Todo esto no se puede hacer hoy en día porque el GMAO no tiene las suficientes funcionalidades habilitadas para poder insertar dicha avería de emergencia, por esa razón, se utiliza conjuntamente la aplicación de gestión basada en Access.

**Palabras clave:** GMAO, MAXIMO, Prensas, Averías, Automóvil, Mantenimiento, Emergencia.

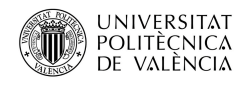

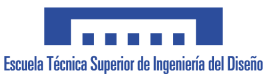

#### RESUM

Actualment, a la planta de premses d'una fàbrica de automòbils, quan té lloc una acció correctora per una avaria d'emergència (aquestes avaries s'hi donen quan l'equip de guàrdia actua, ja que una línia de producció ha deixat de funcionar), és necessari reportar l'esmentada avaria a una xicoteta aplicació creada en Access, que en l'actualitat s'hi troba des actualitzada i antiquada. Per una altra part, aquesta avaria, també s'ha d'imputar en el sistema de Gestió de manteniment Assistit per Ordinador (GMAO), sent MAXIMO, dissenyat per IBM, el que s'utilitza en l'actualitat.

En aquest treball explicarem les modificacions necessàries que s'han de realitzar sobre el sistema GMAO implementant (MAXIMO), de manera que es puga recollir i gestionar tota la informació important de les intervencions de les avaries d'emergències. D'aquesta forma s'evitarà haver de realitzar aquest doble treball, ja que la informació es podrà trobar tota al mateix lloc. Tot açò no es pot fer hui per hui perquè el GMAO no té les suficients funcionalitats habilitades per a poder inserir l'avaria d'emergència en qüestió, per aquesta raó, s'utilitza, conjuntament, l'aplicació de gestió basada en Access.

**Paraules clau:** GMAO, MAXIMO, Premses, Avaries, Automòbil, Manteniment, Emergència.

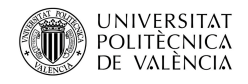

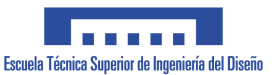

#### SUMMARY

Currently, at the stamping plant of a company that manufactures automobiles, when a corrective action takes place in an emergency breakdown (this type of breakdown occurs when the guard team acts as a consequence of a production line downtime), it is necessary to report that breakdown on a small management application created in Access, which is currently outdated and obsolete. On the other hand, this breakdown must also be reported in the Computerized Maintenance Management System (CMMS), being Maximo, designed by IBM, the commercial system used nowadays.

In this work we will explain the required modifications to be carried out on CMMS system (MAXIMO) so that all important information on emergency breakdown interventions can be collected and managed. Consequently, it will be avoided doing double work, being able to find all the information in just one system. This is not done today because the CMMS does not have enough functionalities enabled to insert an emergency breakdown, for that reason, the application based in Access is used inefficiently jointly with Maximo.

**Keywords:** CMMS, MAXIMO, Press, breakdown, Automobile, Maintenance, Emergency.

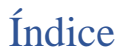

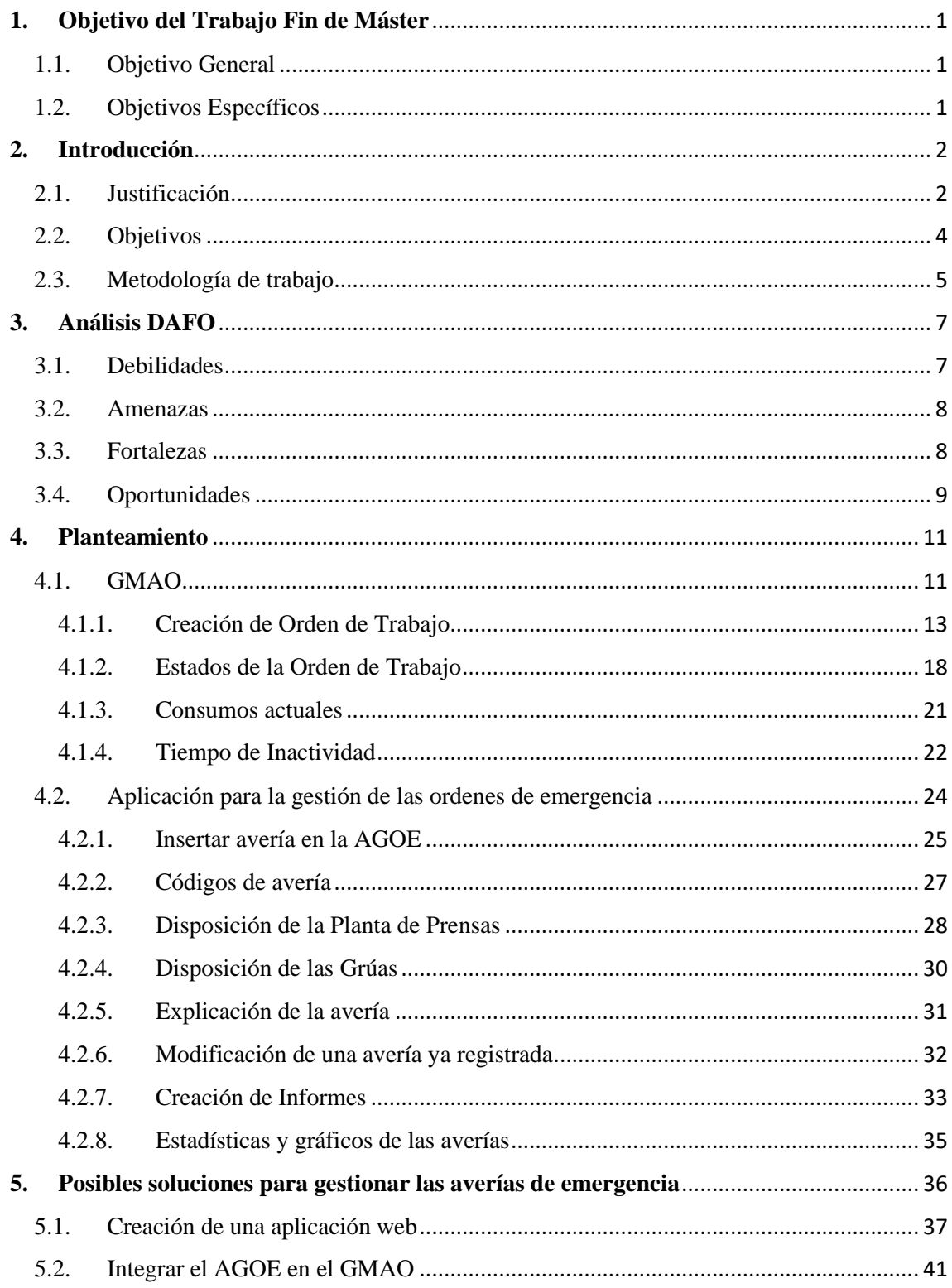

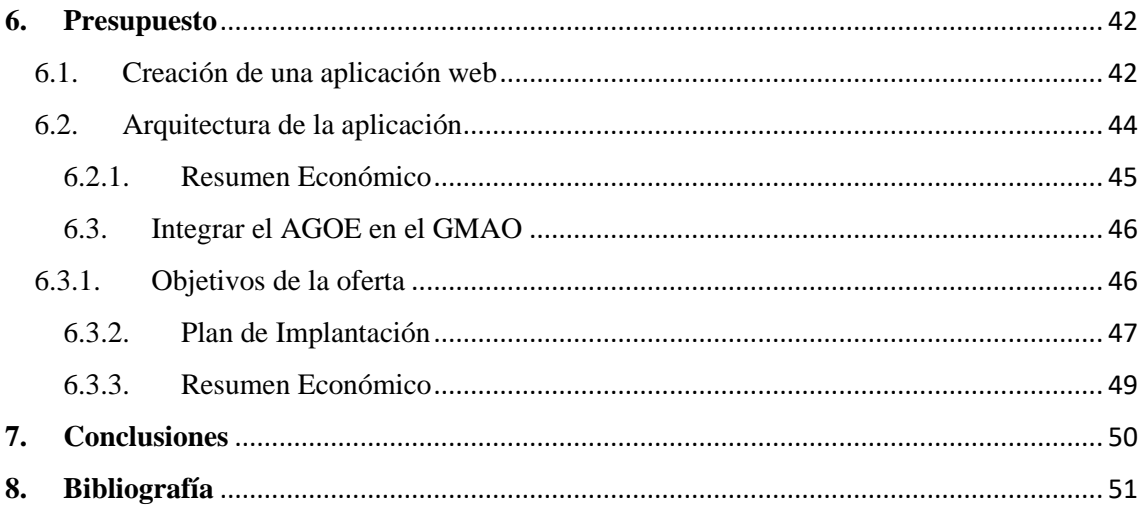

# Índice de Figuras

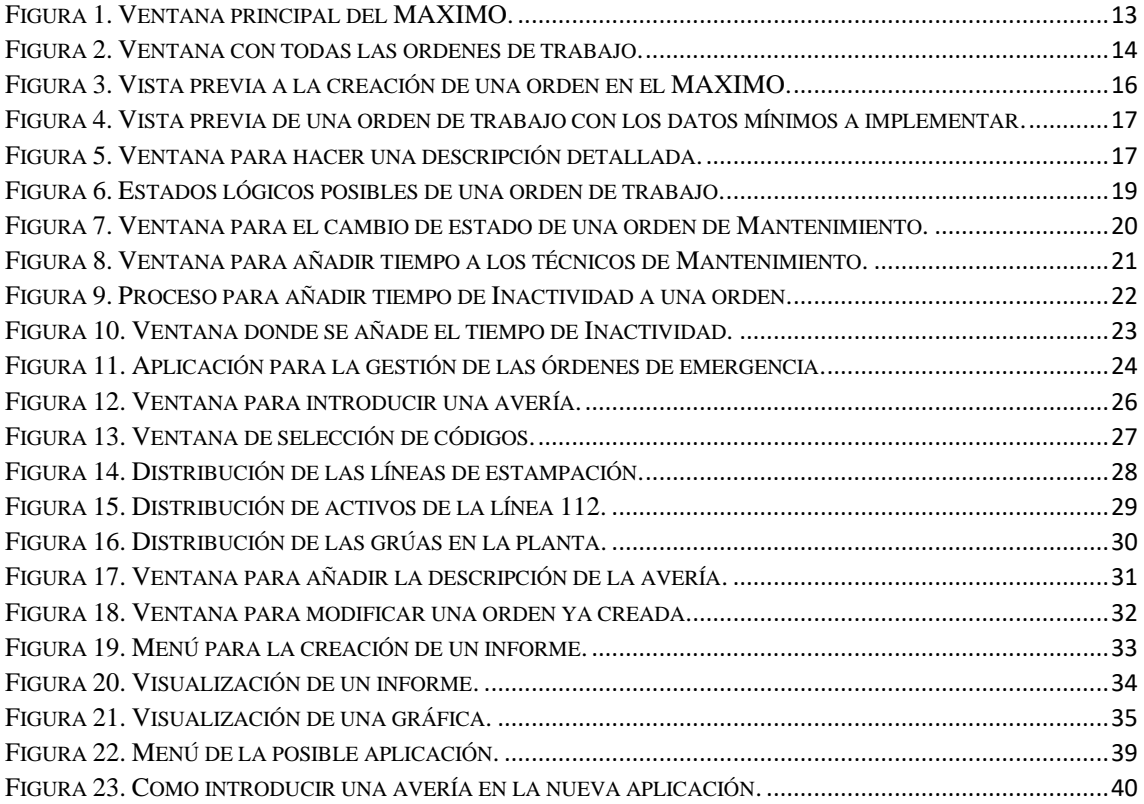

# Índice de Tablas

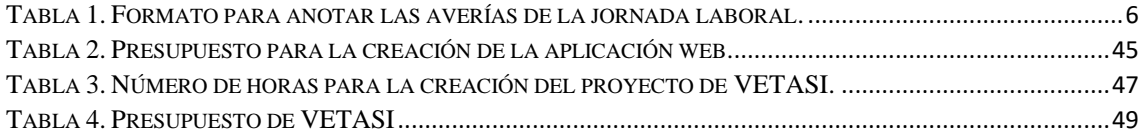

# Índice de Diagramas

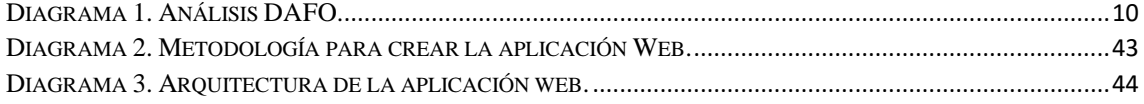

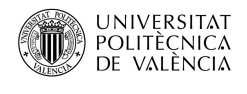

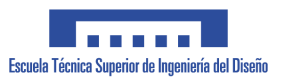

# <span id="page-9-0"></span>**1. Objetivo del Trabajo Fin de Máster**

# <span id="page-9-1"></span>1.1.Objetivo General

El objetivo de este Trabajo Fin de Máster (TFM) es utilizar todos los conocimientos, conceptos y habilidades que se han obtenido a lo largo del curso del Máster Universitario en Ingeniería del Mantenimiento, para optimizar la gestión llevada a cabo en las averías de emergencia que se han producido en una jornada laboral en una empresa que se dedica a la fabricación de automóviles.

Se determinará qué problemas tiene el software para después poder plantear unas posibles soluciones explicando cada una de ellas y determinar cuál será la correcta. Además, especificaremos con un presupuesto detallado la solución adoptada.

## <span id="page-9-2"></span>1.2.Objetivos Específicos

Los objetivos específicos son:

- Identificar los requerimientos que deben tener la solución adoptada.
- Análisis DAFO.
- Propuestas de mejora.
- Búsqueda de posibles soluciones para mejorar el sistema implantado.
- Análisis de las posibles soluciones.
- Presupuestos de las posibles soluciones.
- Razonamiento de la solución adoptada.

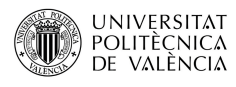

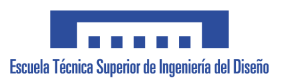

# <span id="page-10-0"></span>**2. Introducción**

En este trabajo analizaremos las posibles deficiencias que nos encontraremos en el Gestor de Mantenimiento Asistido por Ordenador (GMAO) en el taller de Mantenimiento de prensas de una industria relacionada con la fabricación de automóviles. Dichos problemas serán analizados solo cuando se imputen averías en el GMAO como de emergencia. Las averías de emergencia son aquellas que se producen cuando una máquina deja de funcionar, lo que conlleva una parada en la producción.

En el taller de Mantenimiento de prensas se trabaja a tres turnos rotativos (mañana, tarde y noche) durante los siete días de la semana, con una duración de ocho horas de trabajo por turno. En cada turno hay un equipo de guardia que está constituido por dos personas más un jefe de equipo, estos trabajadores se encargan de reparar las averías que se producen durante la jornada de trabajo en las máquinas. Este equipo tiene la obligación de registrar cada una de las paradas que ha habido en las máquinas durante su jornada laboral. Estas, se imputan en una aplicación creada con Microsoft Access.

El equipo de guardia actúa para reparar las averías de emergencia lo más rápido posible. Si desde que se ha parado la máquina hasta que se establece la producción han pasado treinta minutos o más, el equipo de guardia deberá registrar la avería como Avería Extrema Urgencia (EM) en el GMAO. Si, por el contrario, el equipo tarda menos de treinta minutos en reestablecer el funcionamiento de la máquina, se deberá registrar como Avería Normal (CM). Más adelante veremos en qué lugar del GMAO corresponde anotar EM o CM. La única condición que se contempla entre una avería de extrema urgencia y una normal es que se reestablezca el funcionamiento de las máquinas en menos de treinta minutos.

# <span id="page-10-1"></span>2.1.Justificación

Actualmente existe una aplicación creada en Access llamada 'Aplicación para la gestión de las órdenes de emergencia' (AGOE) que se utiliza para imputar todas las averías existentes que ha habido a lo largo de la jornada de trabajo. Dicha aplicación se creó en el año 2010 por lo que está muy anticuada, y nadie se ha encargado de su mantenimiento. Por ejemplo, hay activos que no existen en la actualidad, y nuevas máquinas que todavía no han sido dadas de alta en la AGOE. A esto, hay que sumar la existencia de otro problema, que a la aplicación actual no se le puede hacer ninguna búsqueda de activos ni realizar ninguna gráfica compleja, por lo que es una aplicación a la que no se le puede extraer información útil para poder estudiarla y plantear mejoras o actuaciones a las averías o problemas a posteriori.

Por otro lado, la empresa automovilística está migrando a Office 365, que es una versión en la que todo el paquete Office es online. Es decir, se trabaja vía un navegador web y no hay ninguna aplicación instalada en el PC. Este problema se agravará, ya que en unos meses la AGOE no funcionará porque está creada con Microsoft Access. Este programa desaparecerá de los ordenadores que los técnicos de Mantenimiento utilizan para registrar las averías.

2

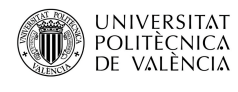

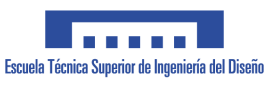

Como se ha dicho anteriormente, la aplicación para la gestión de las ordenes de emergencia se creó en el año 2010, porque hacía falta un lugar donde guardar las averías de emergencia y poder analizarlas para después saber la causa raíz de la avería o saber que máquinas son las que más averías tienen.

En el año 2017 se incorporó MAXIMO a la empresa, este GMAO se puso a funcionar con una versión global que sería la misma para todas las plantas a nivel mundial, es decir, con los campos de entrada de información necesarias para crear una orden de trabajo. Como el GMAO no incorporaba todos los campos necesarios para registrar una orden de emergencia se decidió utilizar conjuntamente la AGOE y el MAXIMO para tener un registro de las averías. En esa época había un mantenimiento de la AGOE por lo que toda la información se actualizaba y, además, se hacían reuniones para determinar las posibles soluciones de las averías más repetitivas que el AGOE nos enseñaba a través de unos informes.

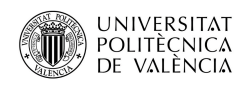

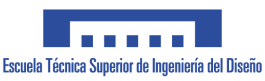

# <span id="page-12-0"></span>2.2.Objetivos

La empresa de fabricación de coches utiliza a nivel mundial un Gestor de Mantenimiento Asistido por Ordenador (GMAO) llamado MAXIMO. Dicho gestor esta desarrollado por la empresa IBM, que es una de las más importantes a nivel mundial.

Los requerimientos que debería tener la nueva aplicación adecuada para la óptima gestión del taller de Mantenimiento de prensas son los siguientes:

- Base de datos actualizada con los activos que hay en la planta.
- Especificar qué turno de trabajo se ha iniciado la avería.
- Especificar el día y hora de la avería.
- Indicar el tipo de avería.
- Que se obtenga el número de orden.
- Especificar cuál ha sido la avería.
- Explicar las causas de la avería.
- Señalar cómo se ha resuelto la avería.
- Poder filtrar información:
	- o Por fechas.
	- o Por turnos.
	- o Por activos.
	- o Por tipos de averías.
- Exportar archivos PDF o EXCEL con los resultados filtrados.

Por otro lado, actualizar la base de datos de la nueva solución debe de ser fe fácil acceso, es decir, que haya una función donde un administrador de la empresa pueda dar altas y bajas como también modificar o añadir códigos de averías.

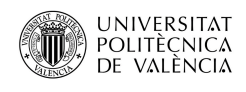

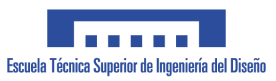

# <span id="page-13-0"></span>2.3.Metodología de trabajo

A continuación, explicaremos cuál es el proceso que el equipo de guardia realiza cuando está trabajando en una jornada laboral.

En cada turno hay tres jefes de equipo, uno de los tres es el jefe de equipo de guardia. Los jefes de equipo de guardia rotan mensualmente entre ellos. Es decir, cada mes se cambia el jefe de equipo que se encarga de los técnicos que estarán de guardia, y de transmitir los problemas al encargado de turno, que los reportará diariamente mediante un correo electrónico.

Al empezar cada turno, el jefe de equipo de guardia elige a dos personas del taller que serán los técnicos de Mantenimiento de guardia en esa jornada laboral. Al principio del día, cada técnico imprime su hoja para anotar las tareas que realizará a lo largo de la jornada para generar las ordenes de trabajo, tal como vemos en la [Tabla 1,](#page-14-1) para tener constancia de todo lo ocurrido durante la jornada laboral y posteriormente transcribirlo al GMAO y a la AGOE.

El equipo de guardia posee un móvil donde se reciben las llamadas del departamento de producción cuando tienen un problema y la máquina no funciona. Una vez recibida la orden por el teléfono, los técnicos informan al jefe de equipo de guardia de que hay una máquina parada, que van a repararla de inmediato.

Una vez resuelta la avería, el técnico vuelve al taller para reportarlas en el AGOE y en el MAXIMO. Si no han podido transcribir las averías durante la jornada laboral, deberán hacerlo antes de finalizar la jornada laboral.

Cuando esté todo anotado en el papel, las averías se reportan al MAXIMO y a la AGOE. En primer lugar, hay que identificar si la máquina ha estado más de treinta minutos parada, o, por lo contrario, ha estado parada menos de treinta minutos. Si esta ha tenido una parada superior a treinta minutos se tendrá que especificar que la orden es de tipo EM, y señalar el tiempo de inactividad. Si la máquina ha estado parada menos de treinta minutos se marcará la avería con una orden de tipo CM, y no será necesario especificar el tiempo de inactividad. Los campos CM y EM se anotan en el MAXIMO en la casilla 'Tipo de trabajo'. Más adelante explicaremos, detalladamente, dónde se colocan CM y EM, y cómo indicar el tiempo de inactividad.

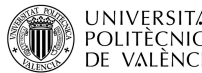

Implantación de mejoras en la gestión informática de averías de emergencia en la planta de prensas de una UNIVERSITAT lmplantación de mejoras en la gestión i<br>POLITÈCNICA empresa de producción de automóviles.

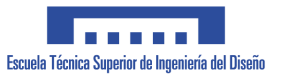

En la siguiente tabla vemos un ejemplo de cómo se tendría que rellenar correctamente la hoja que los técnicos de guardia imprimen al comienzo de su jornada laboral, donde escribirán las averías que han tenido a lo largo del día y que luego las transcribirán al GMAO y a la AGOE. En el ejemplo, se ve que la hoja se hizo el día 02/09/2021 en el turno A y de mañanas.

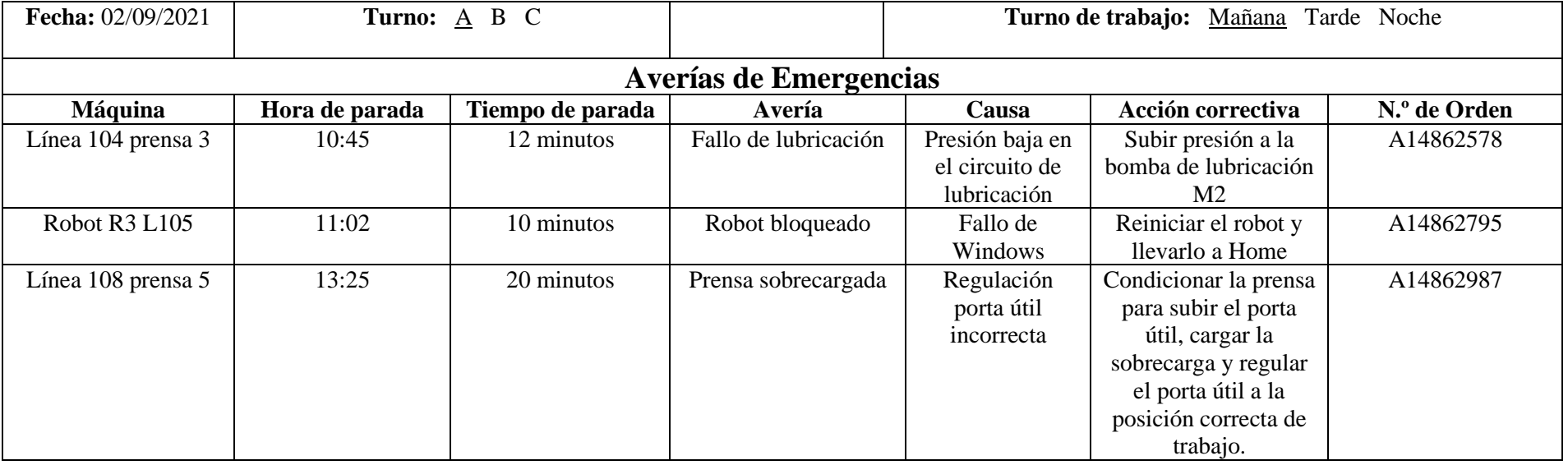

<span id="page-14-1"></span><span id="page-14-0"></span>*Tabla 1. Formato para anotar las averías de la jornada laboral.*

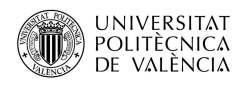

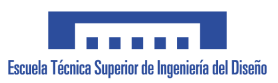

# <span id="page-15-0"></span>**3. Análisis DAFO**

El análisis DAFO es una técnica de dirección estratégica utiliza para ayudar a empresas o a personas para identifica las FORTALEZAS, DEBILIDADES, OPORTUNIDADES y AMENAZAS.

El análisis DAFO tienen dos factores los internos y externos, en los internos se encuentran las Fortalezas y las Debilidades y, por otra parte, las Oportunidades y las Amenazas serían los externos. Con esta técnica se pueden crear estrategias, optimizar los recursos y definir presupuestos, gracias a esto se pueden crear unas decisiones bien fundamentadas y acciones empresariales.

Los factores internos nos ayudan a identificar los puntos fuertes y las debilidades, para esto hay que analizar la situación de los competidores y compararlos con los datos de la empresa. Con esto podemos encontrar fácilmente los puntos fuertes y débiles de la empresa a analizar.

Los factores externos nos ayudan a encontrar las oportunidades y las amenazas que se pueden presentar en un futuro. Esto es muy efectivo a la hora de adelantarse a cambios de tendencias o de mercados. Al adelantarse podemos mitigar o reducir el impacto de los factores externos cara la empresa analizada.

# <span id="page-15-1"></span>3.1.Debilidades

Las debilidades son las barreras que constituyen un obstáculo para el correcto funcionamiento del sistema de Mantenimiento.

Las debilidades encontradas en el sistema de Mantenimiento son:

- Aplicación en Access obsoleta: es una aplicación en Access que está anticuada, carece de las tecnologías que actualmente se utilizarían para crear una aplicación correctamente. Por ejemplo, el entorno de la aplicación debería ser en un entorno WEB, y estar alojada en un servidor de la empresa. Actualmente la aplicación que se utiliza se encuentra en un disco duro compartido.
- Desactualizada: al no realizar un mantenimiento, la aplicación no está actualizada, por ello hay activos dados de alta que no existen físicamente en la planta de prensas. Por otro lado, existen activos que están trabajando, pero no están dados de alta en la aplicación.
- Vieja: fue creada en el año 2010, por lo que las tecnologías utilizadas para crear la aplicación no están acordes a lo que hoy en día existe. Por ejemplo, no se puede abrir la aplicación en varios ordenadores a la vez, y esto supone que los técnicos no pueden reportar las averías simultáneamente, con lo que se ralentiza la transcripción de las averías al AGOE y al MAXIMO.
- No funcional: en la aplicación no se pueden hacer gráficos comparando averías de los activos. Por ejemplo, número de averías, tiempo de avería máximos, saber cuál ha sido la avería más repetida, etc. Esto sucede porque la aplicación está muy limitada y no permite hacer estas cosas.

7

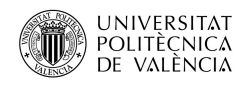

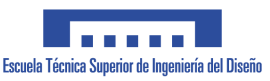

#### <span id="page-16-0"></span>3.2.Amenazas

Las amenazas son situaciones del entorno exterior al sistema de Mantenimiento que pueden atentar contra este.

Las amenazas encontradas en el sistema de Mantenimiento son:

• La AGOE dejará de funcionar en breve: esta amenaza es muy importante porque si no se encuentra una solución rápida el taller de Mantenimiento de prensas no podrá reportar las averías en el futuro, con lo que toda la información existente hasta la fecha se perderá. Con esta problemática tampoco se podrá reportar futuras averías en la aplicación.

## <span id="page-16-1"></span>3.3.Fortalezas

Las fortalezas se refieren a los elementos internos del sistema de Mantenimiento que permiten generar una ventaja competitiva del mismo respecto a otros sistemas, es decir, son aspectos que permiten a la empresa destacar de sus competidores.

Las fortalezas encontradas en el sistema de mantenimiento son:

• Sistema muy conocido por los empleados de Mantenimiento: este sistema lleva implantado muchos años con lo que los técnicos de Mantenimiento conocen muy bien todo el proceso que tienen que hacer para registrar una avería.

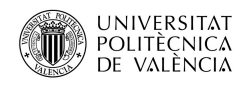

.

Implantación de mejoras en la gestión informática de averías de emergencia en la planta de prensas de una empresa de producción de automóviles.

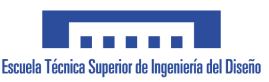

## <span id="page-17-0"></span>3.4.Oportunidades

Las oportunidades son aquellos factores positivos que una vez identificados pueden ser aprovechados para mejorar el desarrollo del sistema.

Las oportunidades encontradas en el sistema de mantenimiento son:

- Utilización de nuevas tecnologías: con una nueva aplicación para registrar las averías se utilizarían nuevas tecnologías mucho más eficientes, que aumentaría la productividad, ya que se conseguiría más información y mejor tratamiento de esta. Con ellas, el software sería escalable, es decir, la aplicación podría manejar muchos datos a la vez sin que se colapsara y podría crecer en el futuro sin ningún problema.
- Posibilidad de mejorar la base de datos en el futuro: utilizando un sistema abierto, lo podemos hacer con menos coste y más rápido. Por el contrario, al utilizar un sistema cerrado que es el actual estamos limitados a los servicios que nos pueda proporcionar Microsoft. Por tanto, ganamos en flexibilidad, rapidez y capacidad de adaptación al entorno.

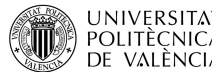

Implantación de mejoras en la gestión informática de averías de emergencia en la planta de prensas de una UNIVERSITAT lmplantación de mejoras en la gestión i<br>POLITÈCNICA empresa de producción de automóviles.

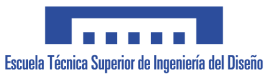

Seguidamente, vamos a hacer el análisis DAFO de la Aplicación para la gestión de las órdenes de emergencia.

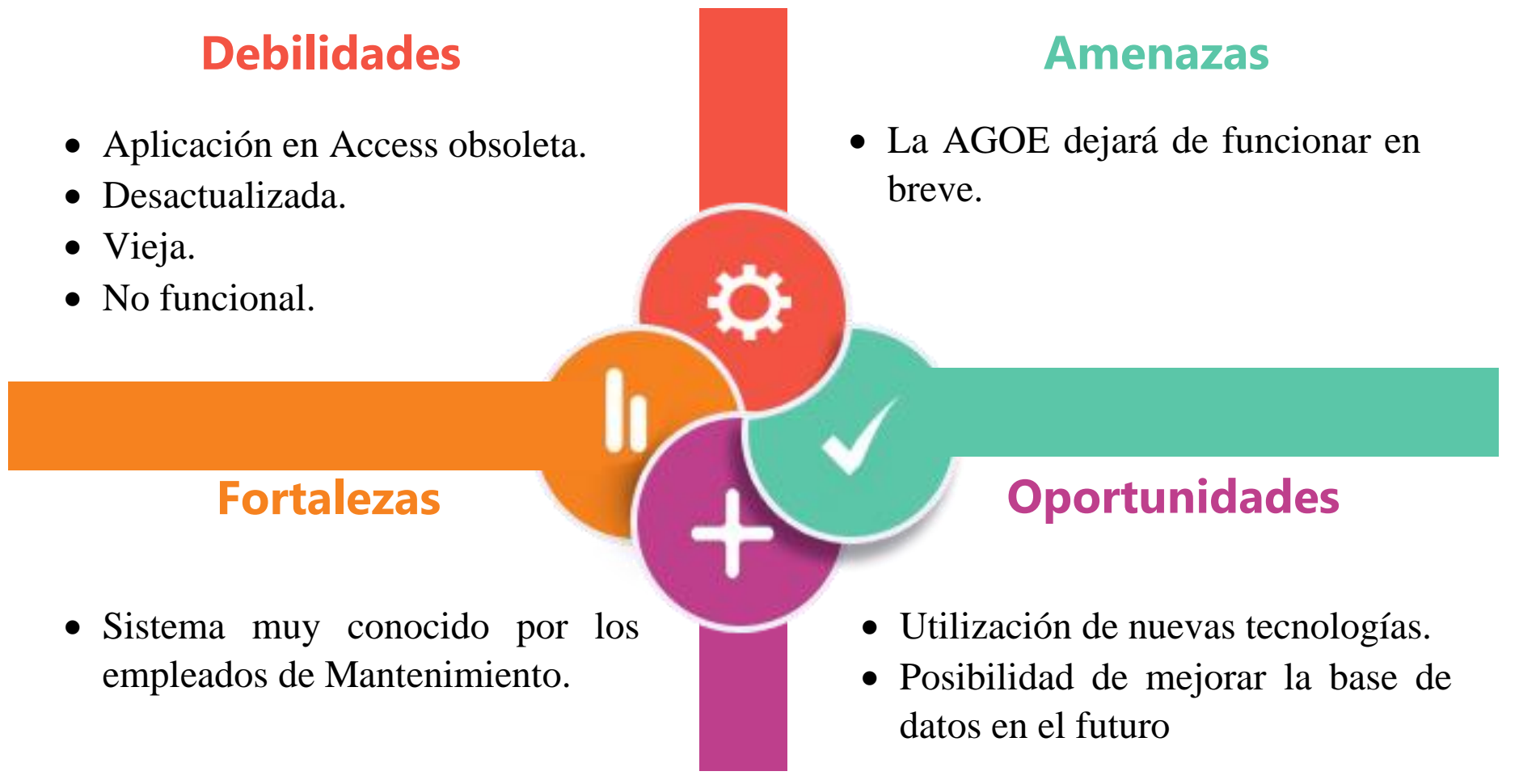

*Diagrama 1. Análisis DAFO.*

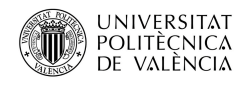

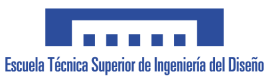

### <span id="page-19-0"></span>**4. Planteamiento**

# <span id="page-19-1"></span>4.1.GMAO

Seguidamente, vamos a describir que es un GMAO y cómo está actualmente funcionando en la empresa analizada.

Las siglas de GMAO corresponden a Gestión de Mantenimiento Asistido por Ordenador. Es una aplicación informática que puede estar en entorno web o instalada en un ordenador.

El GMAO ayuda a la gestión de los servicios de Mantenimiento de una empresa, está formado por una base de datos que contiene todos los activos que tiene la empresa y todas las operaciones de Mantenimiento que engloban a los activos.

Los módulos más importantes de un GMAO son:

- Órdenes de trabajo: son los trabajos que se realizan por el operario de Mantenimiento, donde se asignan recursos humanos, materiales, costes. El seguimiento, la causa, la duración y las soluciones para reparar la avería en unas acciones futuras.
- Mantenimiento Correctivo: es el Mantenimiento que repara los activos o instalaciones cuando han dejado de funcionar correctamente.
- Mantenimiento Preventivo: es el Mantenimiento que se encarga de la conservación de los equipos o instalaciones mediante la realización de revisiones. Se realiza, normalmente, en condiciones de funcionamiento de la máquina para observar el buen estado de la misma, porque se deben evitar los fallos antes de que se produzcan.
- Mantenimiento Predictivo: son unas acciones y técnicas que se realizan en los activos con el objetivo de detectar sus posibles fallos y defectos. Este Mantenimiento predice las averías antes de que ocurran.
- Gestión de activos: base de datos de todas las máquinas o elementos susceptibles de ser reparados.
- Recursos Humanos: base de datos de los operarios de Mantenimiento con sus calendarios laborales, tiempo empleado en las reparaciones, especialidad del operario.
- Control de Inventarios: gestión de los partes de repuestos, herramientas y materiales que se encuentran en el taller y en el almacén de Mantenimiento.
- Seguridad: la gestión de los permisos y toda la documentación necesaria en tema de seguridad e higiene para realizar los trabajos de Mantenimiento. Por ejemplo, en tareas peligrosas se explica paso a paso lo que hay que hacer para cumplir las medidas de seguridad.

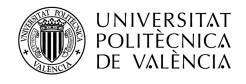

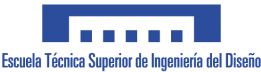

Las funciones más importantes de un GMAO son:

- La entrada de datos, guardar y gestionar la información que está relacionada con el Mantenimiento para que sea accesible en cualquier momento.
- Planificar el control de los mantenimientos pudiendo incluir las herramientas necesarias para realizar el trabajo o incluso los pasos a seguir para realizar un trabajo.
- Control del stock del almacén.
- En una tarea preventiva, el GMAO puede suministrar la información paso a paso a los técnicos de Mantenimiento indicándoles cómo hacer el trabajo correctamente.
- Un GMAO se puede crear con las especificaciones que el cliente quiera para él.

Los beneficios que tiene utilizar un GMAO son:

- La optimización de los recursos, ya sean laborales como calendarios o turnos, y materiales como su disponibilidad, así como el control de stock.
- Mejoras en la calidad del trabajo y productividad en la organización.
- Disminución en el tiempo de parada de los elementos productivos de la empresa ganando en fiabilidad y disponibilidad.
- La información está actualizada en los componentes del proceso.
- Mejora la actuación de los procesos establecidos para hacer un determinado trabajo.
- Posibilidad de anticipar el consumo de piezas o contratar el personal necesario para realizar unas tareas en concreto.
- Conocimiento en tiempo real de los gastos originado por cualquier activo.
- Ajuste de cualquier plan de Mantenimiento de un activo.
- Utilizar el Mantenimiento Productivo Total (TPM), que consiste en un sistema de Mantenimiento Predictivo, Preventivo y Correctivo para asegurar la disponibilidad y confiabilidad de las máquinas que hay en la planta de prensas.
- Posibilidad de utilizar cualquier metodología de Mantenimiento que exista.
- Poder mejorar las tareas subcontratadas.

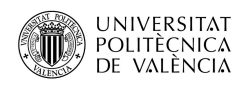

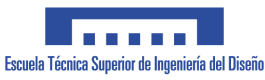

## 4.1.1. Creación de Orden de Trabajo

<span id="page-21-0"></span>Seguidamente, vamos a explicar paso a paso cómo crear una orden de trabajo en el GMAO que utiliza la empresa de fabricación de automóviles, y cómo cumplimentar cada uno de los campos existentes en la orden de trabajo.

En primer lugar, al abrir la aplicación web aparece la siguiente ventana. En ella, en el menú favorito, abrimos la aplicación que deseamos. En este caso: "Seguimiento de órdenes de trabajo".

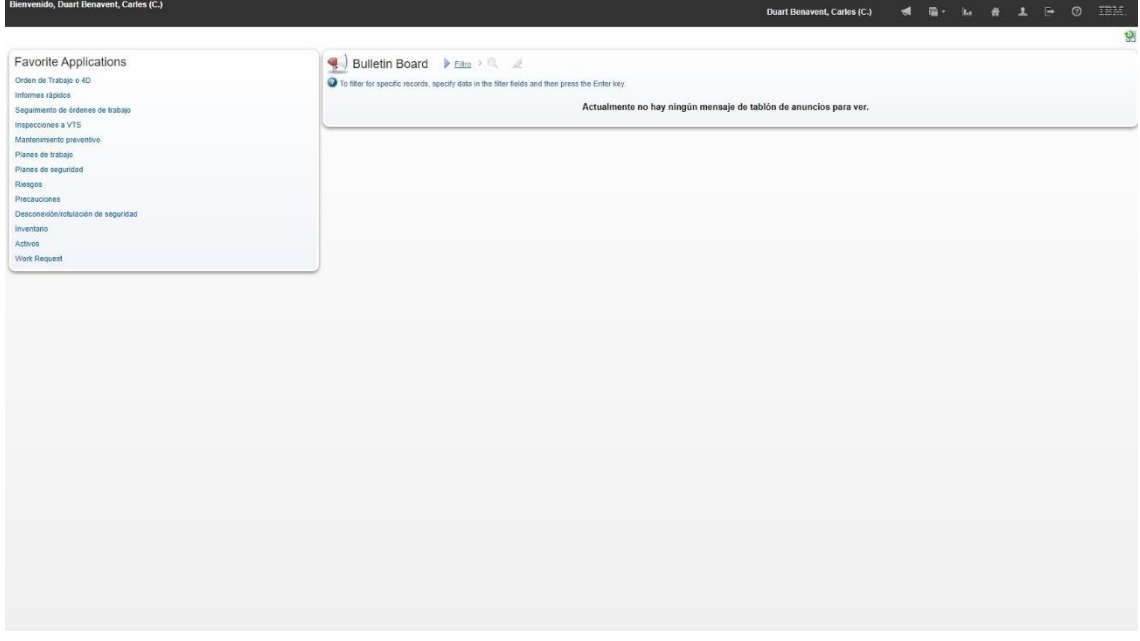

<span id="page-21-1"></span>*Figura 1. Ventana principal del MAXIMO.*

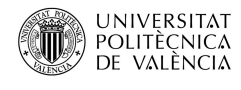

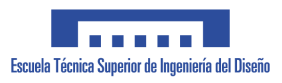

Una vez abiertas las órdenes de trabajo, MAXIMO nos muestra las últimas órdenes a nivel global que hayan tenido un cambio de estado. Por ejemplo, podemos ver algunas órdenes en otro idioma ya que la ventana muestra las ordenes que hay en el MAXIMO a nivel mundial, las órdenes que muestra pueden ser abiertas, cerradas, en progreso, en espera de material, etc.

| Consulta                                  | $Q -$<br>Find Orden de trabajo<br>÷<br>Seleccionar acción                                                |           |             |                             |            |          |       | - 18日ノ - 中   シ   3   2   2   2   2   3   8   8   8   8   8   8 |                 |               |   |                 |     |                 |                 |       |                      |
|-------------------------------------------|----------------------------------------------------------------------------------------------------|-----------|-------------|-----------------------------|------------|----------|-------|----------------------------------------------------------------|-----------------|---------------|---|-----------------|-----|-----------------|-----------------|-------|----------------------|
| Búsqueda avanzada :<br>Ordenes de trabaio | Guardar consulta :<br>Marcadores<br>$\rightarrow$ Q<br>Filtro                                            | $1 -$     | 20 de 14195 |                             |            |          |       |                                                                |                 |               |   |                 |     |                 |                 |       |                      |
| Orden de trabajo Descripción              |                                                                                                    | Ubicación |             | Ubicación PCON              |            | Activo   |       | Equipo PCON                                                    | Responsable     | Estado        |   | Puesto Avanzado |     | Tipo de trabajo | Cambiado por    |       | Fecha de notificació |
|                                           |                                                                                                    |           | $\gg$       |                             | $^{\circ}$ |          | $\gg$ |                                                                | a               |               | Q |                 | Q   | 0               |                 | $\gg$ |                      |
| A10252546                                 | FAS08-154(b): Confined Space Entry Written Program                                                       | A5288     |             | C-9227-FAS                  |            | A73122   |       | 9227-FAS08-154B                                                | <b>VVS0000X</b> | <b>WSCH</b>   |   | <b>SFPEM</b>    | PM  |                 | MPORTE10        |       | 30/05/18 19:08       |
| A12191125                                 | Reparar proteccion de goma negra en la parte inferior del<br>pilon protector<br>de la mesa 2 desapilador | 130073    |             | C-3104-L108 ES6             |            | 770072 1 |       | 3104-1105900                                                   | VV15011X        | COMP          |   | $11-1NG$        | CM  |                 | <b>RCUNATRO</b> |       | 27/06/19 12:08       |
| A11681912                                 | MP0025294 L101-4: Faltan candelas en placa portautil y hoy<br>so ha<br>desprendido una en el cambio      | A3198     |             | C-3104-L101-<br>PRENS       |            |          |       |                                                                | VV15011X        | COMP          |   | 11-ING          | CM  |                 | <b>RCUNATRO</b> |       | 22/03/19 13:59       |
| A11983883                                 | MP0027545; Importante fuga de aceite en cilindros mesa 1<br>del desapilador.<br>Visto por Rafa Aznar.    | A4412     |             | C-3104-SUBI. 9999 772759    |            |          |       | 3104-4103100                                                   | VV15011X        | <b>WMATL</b>  |   | 11              | CM  |                 | <b>JBARBERP</b> |       | 22/05/19 20:26       |
| A12025451                                 | FAS08-154(c): Confined Space Labeling Requirements                                                       | A5288     |             | C-9227-FAS                  |            | A73123   |       | 9227-FAS08-154C                                                | VVS0000X        | <b>WSCH</b>   |   | <b>SFPEM</b>    | PM  |                 | MAXADMIN        |       | 29/05/19 9:07        |
| A12025457                                 | FAS08-154(b): Confined Space Entry Written Program                                                       | A5288     |             | C-9227-FAS                  |            | A73122   |       | 9227-FAS08-154B                                                | VVS0000X        | WSCH          |   | <b>SFPEM</b>    | PM  |                 | <b>MAXADMIN</b> |       | 29/05/19 9:07        |
| A12063469                                 | MP0027658; No abre tolva trasera de P2.                                                                  | 130065    |             | C-3104-L107 ES6             |            | 772931   |       | 3104-1107200                                                   | VV15011X        | <b>V/MATL</b> |   | 11              | CAI |                 | <b>ESANTAPA</b> |       | 4/06/19 4:44         |
| A12137174                                 | MP0027782++: ATISAE Obs :4 (270151-8)                                                                    | A3195     |             | C-3104-L101-<br>PRENS       |            | A30584   |       | 3104-1101500                                                   | VV15011X        | COMP.         |   | 11              | CM  |                 | <b>RCUNATRO</b> |       | 19/06/19 10:15       |
| A12173057                                 | A12173057- MP0026382: FUGA DE AIRE : POR EL<br>VÁSTAGO DEL CILINDRO DE C                                 | 130096    |             | C-3104-PR-<br>PNAVOL        |            | 773334   |       | 3104-1301500                                                   | VV1S011X        | COMP          |   | 11              | CM  |                 | <b>RCUNATRO</b> |       | 25/06/19 12:23       |
| A12191122                                 | Poste proteccion de la puerta enrrollable de la mesa 2<br>desapliador, tiene<br>la goma rota             | 130130    |             | C-3104-TAP1<br><b>ALIME</b> |            | 771736   |       | 3104-4101600                                                   | VV1S011X        | COMP          |   | 11-ING          | CM  |                 | RCUNATRO        |       | 27/06/19 12:07       |
| A12705860                                 | MP0028467: L105 P1. No funciona la fotobarrera trasera                                                   | 130050    |             | C-3104-L105 ED5             |            | 770133   |       | 3104-1105100                                                   | VV15011X        | COMP          |   | 11              | CM  |                 | RCUNATRO        |       | 18/10/19 8:01        |
| A12191145                                 | MOD. MESA DERECHA - AVERIA EXCEDE LIMITE<br><b>SUPERIOR</b>                                              | 130038    |             | C-3104-L104 ALIM 825317     |            |          |       | 3104-4100400                                                   | VV1S011X        | COMP          |   | 11-ING          | CM  |                 | RCUNATRO        |       | 27/06/19 12:21       |
| A12191323                                 | PUERTA CUADRO INTERRUPTOR PRINCIPAL<br>ACOMETIDA, PUEDE ABRIRSE CONECTADO.                               | 130112    |             | C-3104-PG-6721              |            | 771649   |       | 3104-6732100                                                   | <b>W1S011X</b>  | COMP          |   | 11-ING          | CM  |                 | RCUNATRO        |       | 27/06/19 15:08       |
| A12279067                                 | Reparar conductos aire (zona engatillado body 1-columnas<br>Z14/Y14                                      | 128329    |             | C-3204-1BGISE-<br>GEN       |            | 828044   |       | 3204-4137100                                                   | FCIFUEN1        | <b>WAPPR</b>  |   | PM-JMP          | CM  |                 | MAXADMIN        |       | 10/07/19 16:48       |
| A12348622                                 | MP0028267; Armario izquierdo, no panel principal<br>cerradura rota.                                      | A3204     |             | C-3104-L106<br>LAVAD        |            | A30591   |       | 3104-6752600                                                   | VV1Z010X        | <b>WMATL</b>  |   | 11              | CM  |                 | PORTEGAP        |       | 7/08/19 15:51        |
| A12400399                                 | MP0028644: La puerta levadiza mesa 1 acciona leva<br>mecânica hace de tope<br>para las pletinas en la    | 130137    |             | C-3104-TAP3<br><b>ALIME</b> |            | 772238   |       | 3104-4103200                                                   | VV15011X        | <b>VIMATL</b> |   | 11              | CM  |                 | <b>JBARBERP</b> |       | 26/08/19 2:05        |
| A12537064                                 | Fabricar estanteria de dos alturas St.10                                                                 | A2797     |             | C.3204.3B5CL010             |            |          |       |                                                                | JRODR211        | INPRG         |   | 2Z-B3           | CM  |                 | <b>FLATREG1</b> |       | 17/09/19 11:01       |
| A12540197                                 | MP0028255: A12540197 En las rampas del foso faltan<br>varias ruedas, y hay<br>rotas                      | 130146    |             | C-3104-U103<br><b>PRENS</b> |            | 772244 1 |       | 3104-1113300                                                   | VV1Z010X        | COMP          |   | 11              | CM  |                 | <b>RCUNATRO</b> |       | 17/09/19 15:39       |
| A12639449                                 | MP0029748: Indicador potenciometro partido situado en<br>armario electrico.                              | A3662     |             | C-3104-L112<br><b>BANDA</b> |            | 826301   |       | 3104-6430600                                                   | VV1Z010X        | COMP          |   | 11              | CM  |                 | <b>RCUNATRO</b> |       | 3/10/19 20:07        |
| A12643662                                 | MP0028464 reenvio a telescopicas NOK                                                                     | 130148    |             | C-3104-U104<br>PRENS        |            | A30252   |       | 3104-6811300                                                   | <b>VV1S011X</b> | COMP          |   | 11              | CM  |                 | RCUNATRO        |       | 5/10/19 10:41        |

<span id="page-22-0"></span>*Figura 2. Ventana con todas las ordenes de trabajo.*

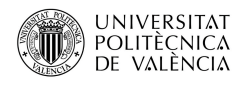

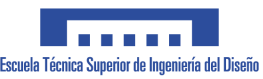

A continuación, vamos a explicar cómo se genera una nueva orden de Mantenimiento correctivo en la planta de prensas, para ello clicamos en el icono marcado con una flecha que se muestra en la siguiente figura. MAXIMO le asigna un número automáticamente, y nos indica qué campos son obligatorios para completar la orden de trabajo. Estos campos están marcados con un asterisco.

Los campos obligatorios son:

- **Orden de trabajo (1):** aparece aquí el número de orden de Mantenimiento que MAXIMO crea automáticamente. Este número es a nivel global de Ford, y su formato es, AXXXXXXXX, es decir, empieza con la letra A seguida de ocho números.
- **Descripción de la orden (2):** en este campo se debe indicar una breve descripción de la orden de trabajo.
- **Ubicación (3):** este campo nos señala a qué elemento hace referencia la orden de trabajo, es decir, a qué máquina u objeto está vinculada la orden de trabajo.
- **Tipo de trabajo (4):** en este campo se tiene que especificar CM o EM. Si se marca CM significa que es una orden de Avería Normal. Si ponemos EM nos indica que es una Avería de Extrema Urgencia. Los dos tipos de averías se clasifican como Urgencias ya que son averías donde la máquina estaba en producción y se ha parado. Las diferencias entre dichas averías son que en las Normales el tiempo transcurrido de reparación es menor a treinta minutos, y las de Extrema Urgencia son aquellas en las que la máquina ha sufrido un tiempo de reparación mayor a treinta minutos.
- **Puesto Avanzado (5):** aquí hay que señalar el número 11. Este número significa que la orden de Mantenimiento que se ha generado corresponde al departamento de Mantenimiento de prensas. Este indicativo es necesario para poder filtrar las órdenes de Mantenimiento. Por ejemplo, cuando se buscan ordenes se pone un 11 en dicho campo así filtramos todas las ordenes existentes y se muestran solos las que han sido creadas para el departamento de Mantenimiento de prensas. Hay que aclarar que dentro del departamento de Mantenimiento de prensas existen varios subdepartamentos como son: automación, preventivo, correctivo, ingeniería y AGV.
- **Responsable (6):** Hay que poner el siguiente texto "VV1S011X", esto significa que la orden pertenece a Mantenimiento de prensas y la responsabilidad de realizar la orden recae en el departamento de Mantenimiento de prensas. Otro ejemplo sería "VV1S011V", aquí la responsabilidad de ejecutar la orden recae en el departamento de Automoción, este departamento está dentro del Mantenimiento de prensas.

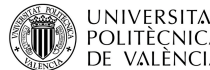

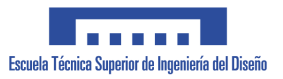

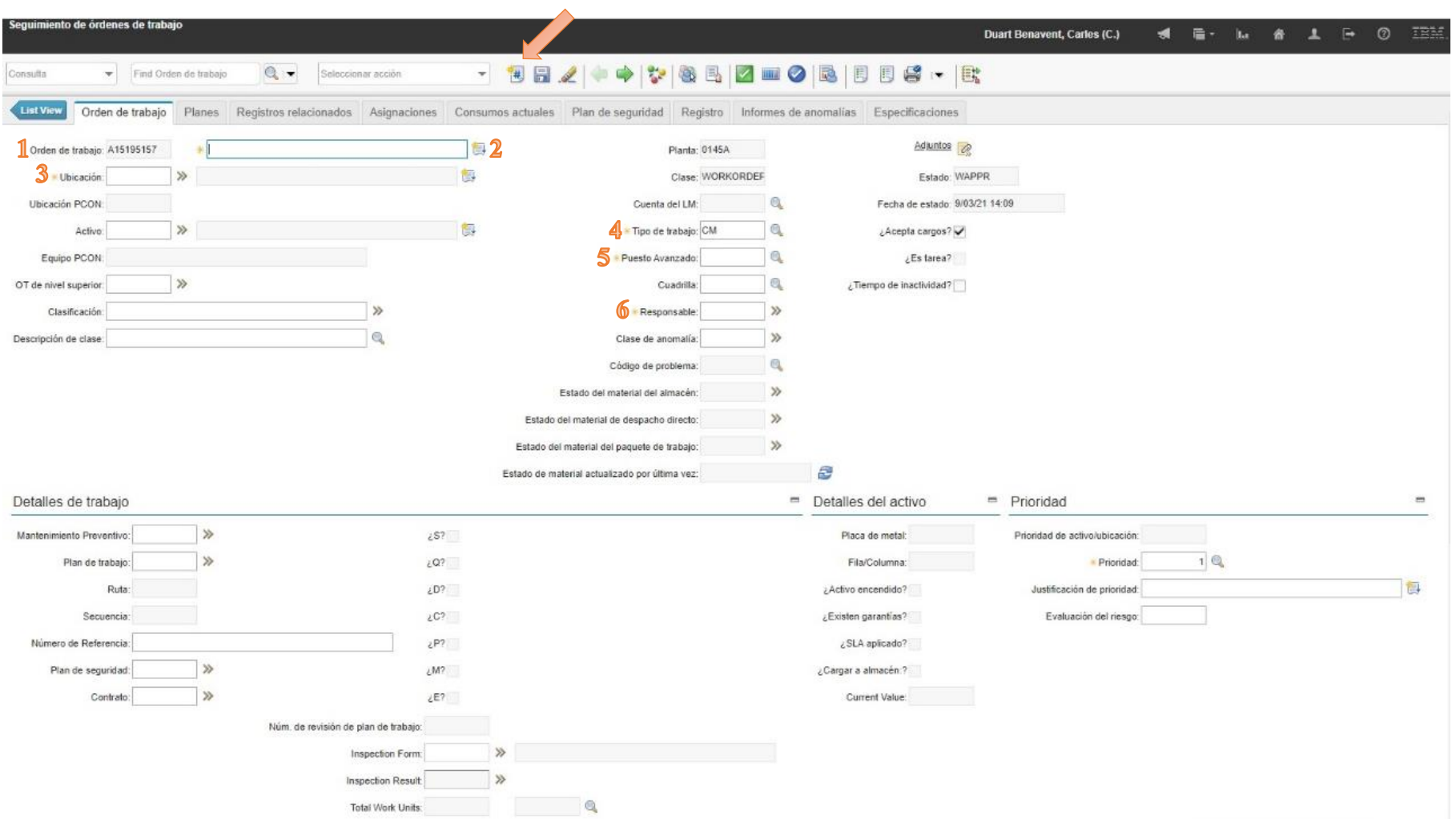

<span id="page-24-0"></span>*Figura 3. Vista previa a la creación de una orden en el MAXIMO.*

 $16$   $\uparrow$ 

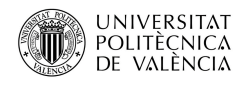

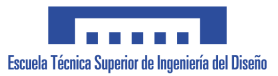

En la siguiente captura de pantalla se muestra cómo quedaría una orden de Mantenimiento completamente cumplimentada con los campos mínimos necesarios, como se puede observar estos campos son los que tienen un asterisco que son los campos mínimos que MAXIMO necesita para crear una orden de trabajo.

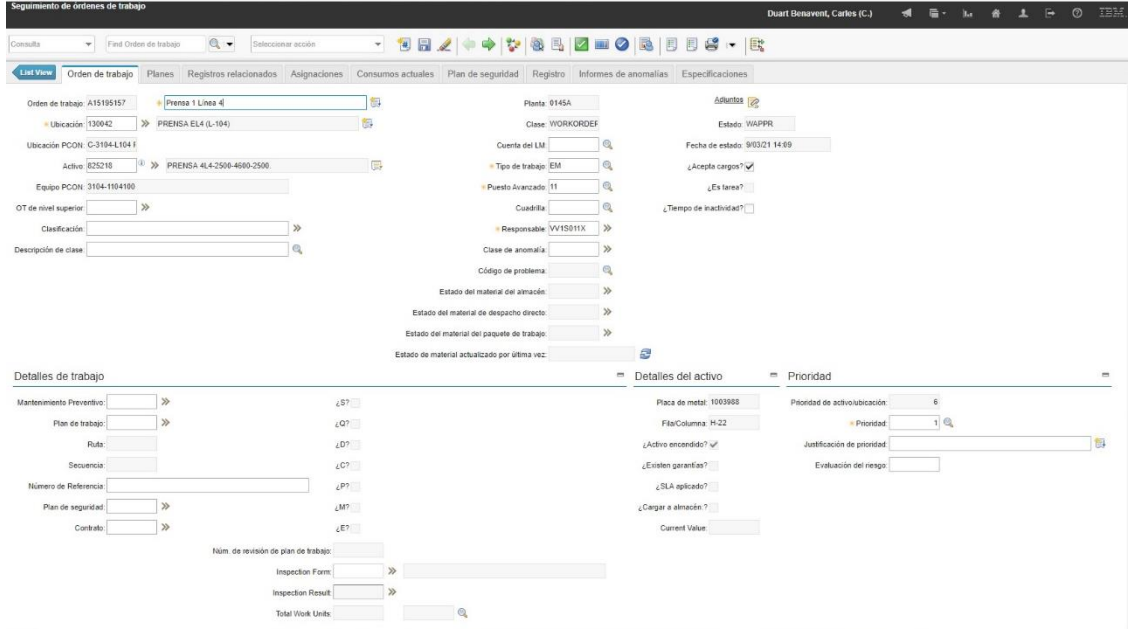

<span id="page-25-0"></span>*Figura 4. Vista previa de una orden de trabajo con los datos mínimos a implementar.*

Al pulsar el icono que indica la flecha aparecerá una ventana emergente. La nueva ventana es necesaria por si no hay suficiente espacio para escribir toda la información detallada en la orden de trabajo.

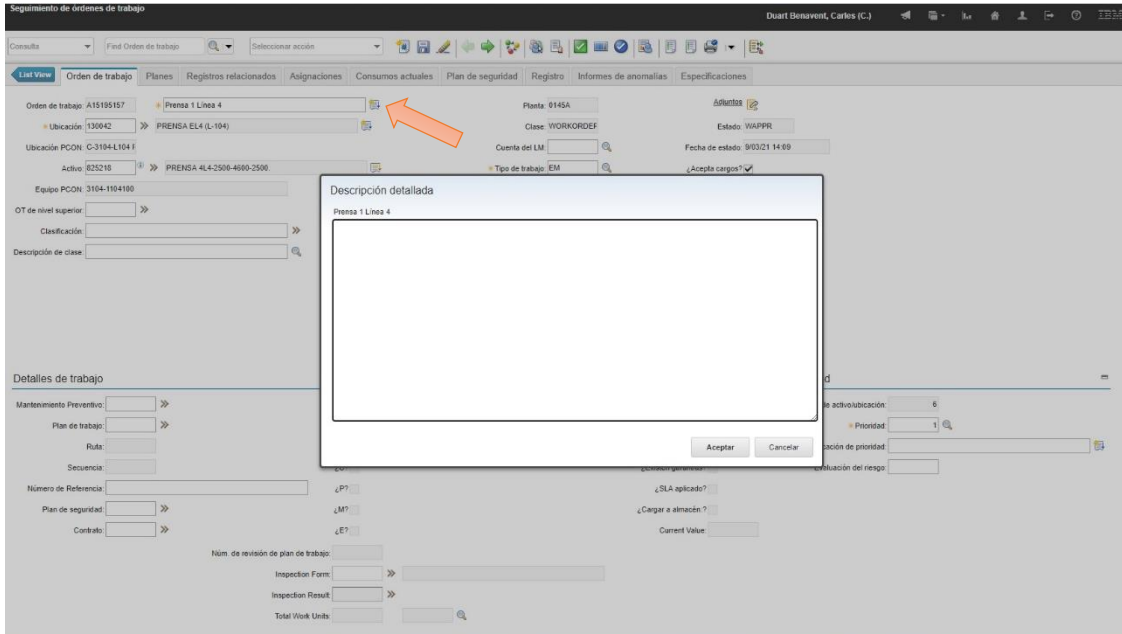

<span id="page-25-1"></span>*Figura 5. Ventana para hacer una descripción detallada.*

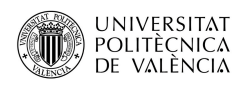

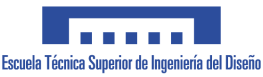

## 4.1.2. Estados de la Orden de Trabajo

<span id="page-26-0"></span>En la siguiente ventana aparece la opción de poder cambiar el estado de la orden de trabajo. Para poder cambiarlo, se tendrá que clicar en el icono marcado por la flecha.

Una vez dentro, podemos seleccionar los diferentes estados de la orden de trabajo:

- Aprobada: una vez MAXIMO genera una orden de trabajo nueva, esta se crea con el estado aprobada, esto significa que se puede realizar.
- Completada: cuando una orden tiene este estado, significa que ya está realizada. En este estado se pueden añadir el tiempo empleado en las reparaciones y una descripción de la reparación.
- En progreso: cuando una orden está en este estado significa que se está realizando por los operarios de Mantenimiento.
- Cerrada: en este estado no se puede añadir ningún campo. Por ejemplo, no se podría modificar ni añadir nada en la descripción, o incluir datos en el apartado de mano de obra.
- En espera de aprobación: esto solo ocurre cuando la orden necesita ser aprobada por el departamento de Mantenimiento de Ingeniería para poder realizarla.
- En espera de materiales: significa que se ha de mantener retenida hasta que se suministren los recambios o materiales necesarios para poder realizarla. Estos materiales se determinan en la orden y el equipo de compras se encarga de conseguirlos.
- En espera de condiciones de planta: significa que la orden está en espera hasta que la máquina afectada esté en unas condiciones adecuadas para ser reparada.
- En espera de programa: significa que la orden está programada para ser realizada en unas fechas determinadas, como puede ser, por ejemplo, durante periodo vacacional.

En la siguiente figura veremos los diferentes estados que puede tener una orden de trabajo desde que se crea hasta que se cierra.

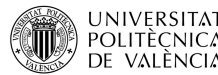

Implantación de mejoras en la gestión informática de averías de emergencia en la planta de prensas de una UNIVERSITAT Implantación de mejoras en la gestión i<br>POLITÈCNICA empresa de producción de automóviles.

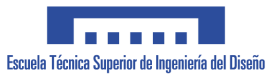

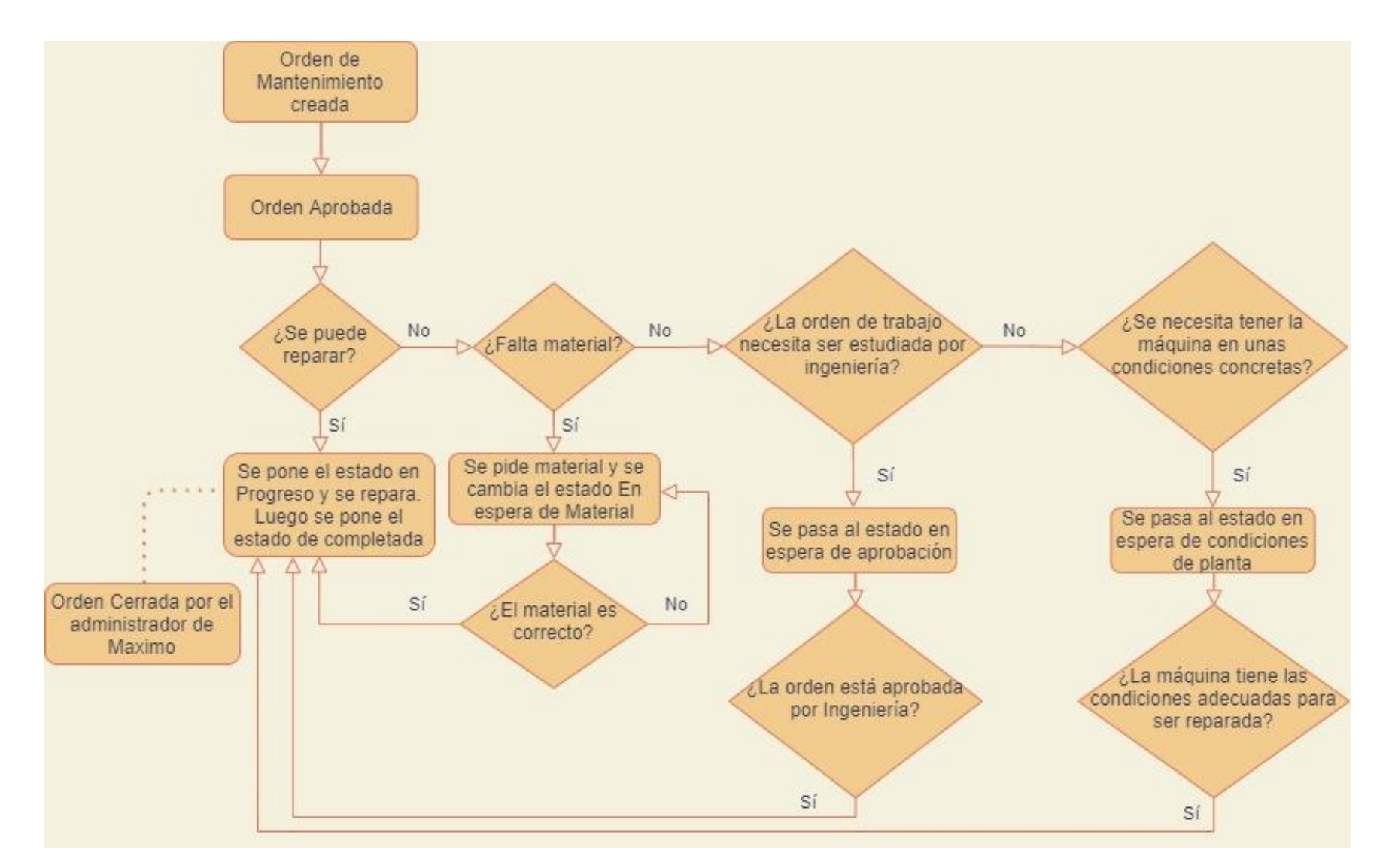

<span id="page-27-0"></span>*Figura 6. Estados lógicos posibles de una orden de trabajo.*

19

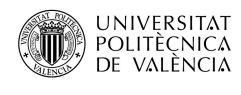

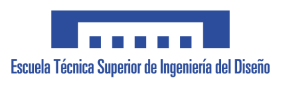

Conocer el estado de una orden nos puede resultar muy útil ya que nos indica en qué situación del proceso de reparación se encuentra dicha orden. Por ejemplo, imaginemos que un operario lee una orden de trabajo ya creada, y se percata que el estado de dicha orden está en "espera de material", lo que significa que previamente un técnico investigó la orden y vio que para su ejecución era necesario un material determinado, que ha de pedir al almacenista. En ese momento, el técnico cambia el estado de la orden, de "en progreso" a "en espera de material". Cuando el material llega, el almacenista comprueba que el material es el adecuado. El almacenista cambia el estado de la orden de "en espera de material" a "en espera de condiciones". Esto significa que el técnico de Mantenimiento ya tiene preparado el material en el almacén para poder así llevar a cabo la orden. Cuando el operario de Mantenimiento lee el nuevo estado de la orden sabe que ya se puede realizar el trabajo siempre que la máquina esté disponible para ser reparada. Es decir, que la máquina no esté en funcionamiento y que tenga disponibilidad para ser intervenida.

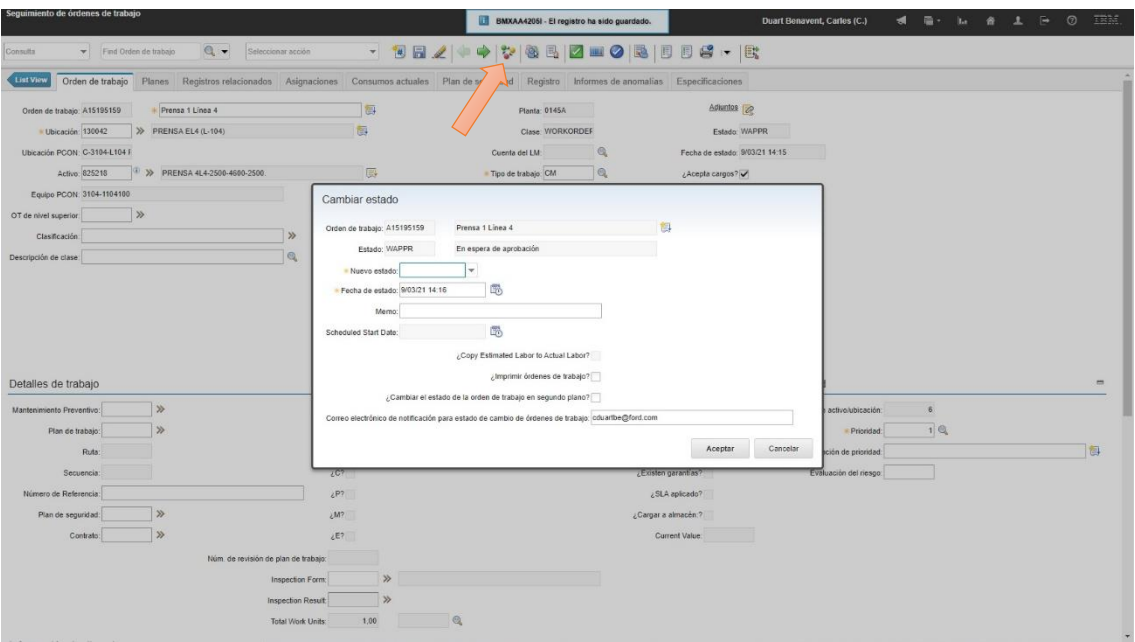

<span id="page-28-0"></span>*Figura 7. Ventana para el cambio de estado de una orden de Mantenimiento.*

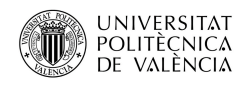

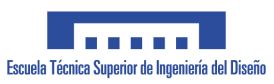

#### 4.1.3. Consumos actuales

<span id="page-29-0"></span>Cada orden de trabajo se le tiene que imputar la mano de obra que ha estado ejecutándola. Puede que se empiece en una fecha determinada y que se termine días en otra fecha a posteriori, por lo que los operarios tendrán que gravar en el GMAO todos los datos necesarios para completar el campo de "mano de obra".

En el ejemplo de la captura de pantalla, la orden empezó el 27 de febrero del 2021 y terminó el 3 de marzo del 2021. Esto fue así porque los empleados que investigaron la orden se percataron que no había material para repararlo. Modificaron la orden a "espera de material" y una vez suministrado el material repararon el activo. Una vez finalizada la reparación la orden pasa al estado de "completada" y por último se cambia a "cerrada".

| Seguimiento de órdenes de trabajo                                                                                                    |                                                                               |                                                 |                                      |                |                        |                                    |   |                         |                           |                                  |
|----------------------------------------------------------------------------------------------------|-------------------------------------------------------------------------------|-------------------------------------------------|--------------------------------------|----------------|------------------------|------------------------------------|---|-------------------------|---------------------------|----------------------------------|
|                                                                                                    |                                                                               |                                                 |                                      |                |                        | <b>Duart Benavent, Carles (C.)</b> | ю | <b>日·</b><br><b>Let</b> | $\bullet$<br>$\mathbf{A}$ | TBM.<br>$\circ$<br>$\rightarrow$ |
| $Q -$<br>Find Orden de trabajo<br>Consulta                                                                                                    | Seleccionar acción                                                            |                                                 |                                      |                |                        |                                    |   |                         |                           |                                  |
| <b>List View</b><br>Orden de trabajo Planes Registros relacionados Asignaciones Consumos actuales Plan de seguridad Registro Informes de anomalías Especificaciones |                                                                               |                                                 |                                      |                |                        |                                    |   |                         |                           |                                  |
| Orden de trabajo: A14728445                                                                                                    | Cable por fuera de armarios hasta la máquina. Situado en bc     Planta: 0145A |                                                 | Estado: CLOSE                        |                |                        |                                    |   |                         |                           |                                  |
| $\gg$<br>OT de nivel superior.                                                                                                    |                                                                               |                                                 |                                      |                |                        |                                    |   |                         |                           |                                  |
|                                                                                                    |                                                                               |                                                 |                                      |                |                        |                                    |   |                         |                           |                                  |
|                                                                                                    |                                                                               |                                                 |                                      |                |                        |                                    |   |                         |                           |                                  |
| Tareas para orden de trabajo A14728442 > Filtre >                                                                                                    | <b>1950 BBS</b>                                                               | $\equiv$<br>$0 - 0$ de $0$ $\Rightarrow$ $\Box$ |                                      |                |                        |                                    |   |                         |                           |                                  |
| Tarea - Resumen<br>Secuencia +<br>No hay filas para mostrar.                                                                                                    | Duración estimada Estado                                                      |                                                 |                                      |                |                        |                                    |   |                         |                           |                                  |
|                                                                                                    |                                                                               | Fila nueva                                      |                                      |                |                        |                                    |   |                         |                           |                                  |
|                                                                                                    |                                                                               |                                                 |                                      |                |                        |                                    |   |                         |                           |                                  |
| Mano de obra Materiales Herramientas                                                                                                    |                                                                               |                                                 |                                      |                |                        |                                    |   |                         |                           |                                  |
| $\ddot{\phantom{a}}$<br>$V = H10 \rightarrow Q$<br>Mano de obra<br>÷                                                                                                | $1 - 6$ de $6$                                                                |                                                 |                                      |                | $C\Phi$<br>m           |                                    |   |                         |                           |                                  |
| Nombre<br>Mano de obra                                                                                                    | Start Date                                                                    | Start Time                                      | End Time                             | Horas normales | Tarifa                 |                                    |   |                         |                           |                                  |
| $\gg$                                                                                                    |                                                                               |                                                 |                                      |                |                        |                                    |   |                         |                           |                                  |
| CDUARTBE >>                                                                                                    | 27/02/21                                                                      | 面<br>$\circ$                                    | $\circ$                              | 3.00           | 0.00 回                 |                                    |   |                         |                           |                                  |
| ACAMPO42 >>>                                                                                                    | 27/02/21                                                                      | $\circ$<br>南                                    | $\circ$                              | 3,00           | 0,00 侧                 |                                    |   |                         |                           |                                  |
| DCOLOMIN >>><br>ь                                                                                                    | 图 2/03/21                                                                     | $\circledcirc$<br>曲                             | $\circ$                              | 8:00           | 0,00 (前                |                                    |   |                         |                           |                                  |
| MGARCIAA >>                                                                                                    | 3/03/21                                                                       | $\circ$<br>同                                    | $\circ$                              | 3.00           | 0.00 偷                 |                                    |   |                         |                           |                                  |
| MGARCIAA >>                                                                                                    | 2/03/21                                                                       | 微<br>$\circledcirc$                             | $\circ$                              | 8:00           | $0.00$ $\frac{6}{101}$ |                                    |   |                         |                           |                                  |
| DCOLOMIN >>                                                                                                    | 3/03/21                                                                       | $\circledcirc$<br>閩                             | $\circ$                              | 3:00           | 0.00 曾                 |                                    |   |                         |                           |                                  |
|                                                                                                    |                                                                               | Selectionar mann de obra                        | Seleccionar mano de obra niarefinada |                | Fils nueva             |                                    |   |                         |                           |                                  |

<span id="page-29-1"></span>*Figura 8. Ventana para añadir tiempo a los técnicos de Mantenimiento.*

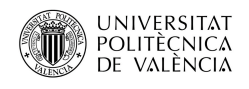

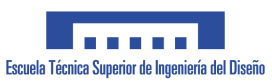

## 4.1.4. Tiempo de Inactividad

<span id="page-30-0"></span>Cuando tengamos una orden de Mantenimiento de Extrema Urgencia, es decir, cuando los técnicos de Mantenimiento hayan actuado en una reparación de un activo que se encontraba funcionando y ha dejado de funcionar más de treinta minutos.

Una vez se solucione el fallo y se restablezca el activo, los técnicos deberán generar una orden de Mantenimiento de Extrema Urgencia nueva imputando el tiempo de inactividad. Para ello realizarán los siguientes pasos:

Primeramente, clicamos en la flecha para que salga el desplegable y seleccionamos "Informar tiempo de inactividad".

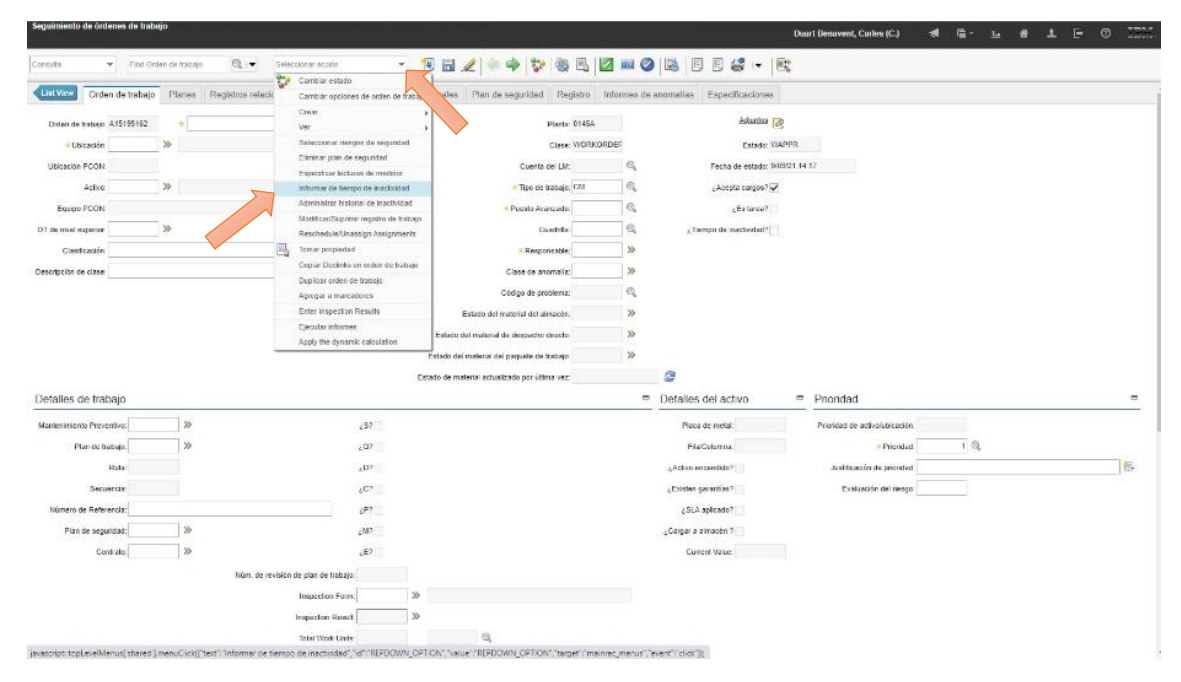

<span id="page-30-1"></span>*Figura 9. Proceso para añadir tiempo de Inactividad a una orden.*

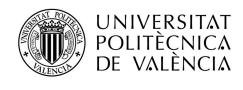

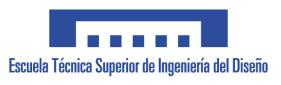

Al pulsar en "Informar tiempo de inactividad" se nos abre una nueva ventana donde se informará del tiempo de inactividad, el técnico deberá escribir la fecha de inicio y la fecha de finalización de la avería, poniendo la fecha completa y la hora. El MAXIMO automáticamente calculará el tiempo total de parada.

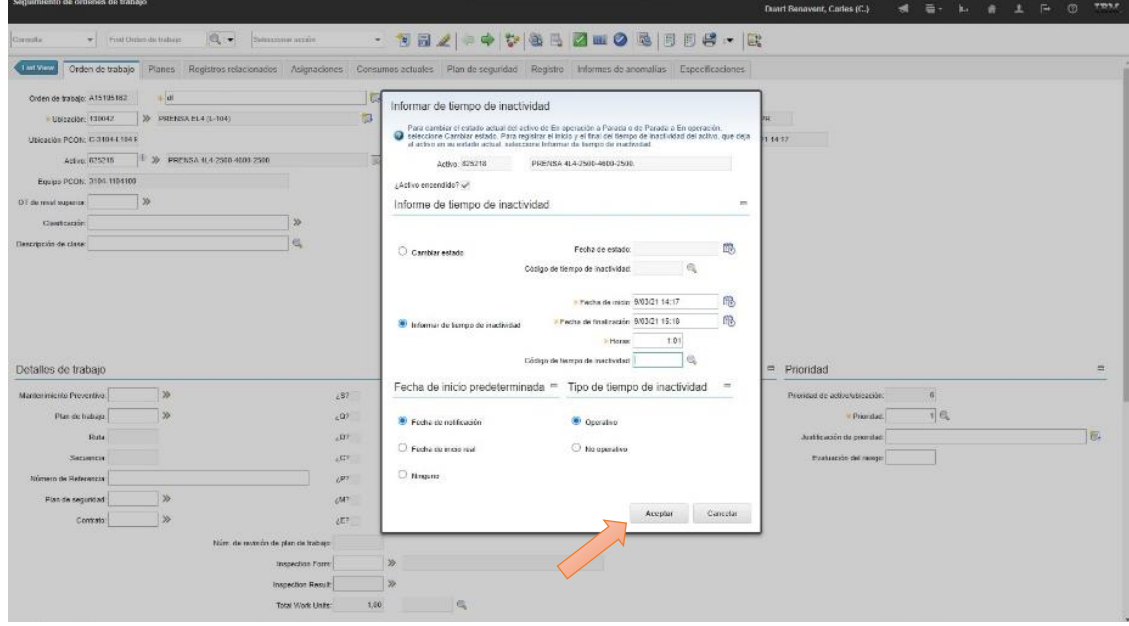

<span id="page-31-0"></span>*Figura 10. Ventana donde se añade el tiempo de Inactividad.*

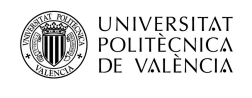

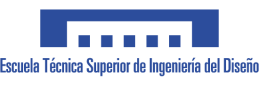

<span id="page-32-0"></span>4.2.Aplicación para la gestión de las ordenes de emergencia

Seguidamente, explicaremos como los técnicos de Mantenimiento imputan las paradas de emergencia en el AGOE. Actualmente se utiliza una aplicación creada en Microsoft Access, ya que esta aplicación incorpora todos los campos de información necesarios para cumplimentar una orden de emergencia correctamente. MAXIMO no contempla esta posibilidad actualmente. El AGOE fue creada en el 2010 y actualizada por un becario en el año 2017. A lo largo de estos años la planta de prensas ha sufrido muchísimos cambios, todos ellos no han sido actualizados en la aplicación generando conflictos al imputar un activo que no existe.

En la siguiente figura aparece el menú de la AGOE, donde podemos introducir una avería, modificarla o crear informes.

<span id="page-32-2"></span>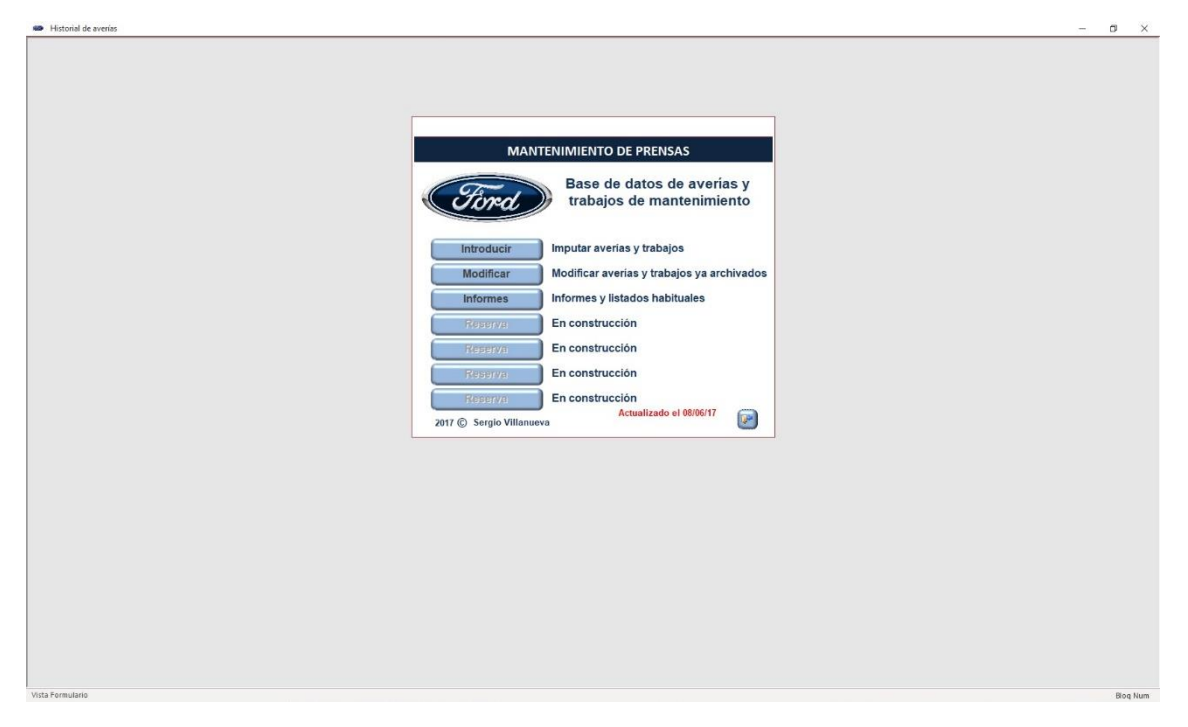

<span id="page-32-1"></span>*Figura 11. Aplicación para la gestión de las órdenes de emergencia.*

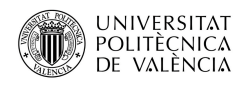

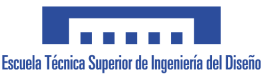

### 4.2.1. Insertar avería en la AGOE

<span id="page-33-0"></span>En esta figura encontramos la ventana general para registrar las averías de Emergencia. Vamos a explicar la función de cada uno de los recuadros donde se insertan los datos.

- Fecha: se indicará la fecha en que se ha producido la avería.
- Turnos: señalaremos en que turno y horario ocurrió la avería. Elegir entre los turnos A, B y C; y los horarios de mañanas, tardes y noches.
- Orden de Mantenimiento: debemos poner el número de orden que MAXIMO nos ha dado al crear una orden de Mantenimiento nueva.
- Equipo: en este campo pondremos el activo que ha dejado de funcionar al que se le imputará el tiempo de parada. Tendremos que elegir entre prensas o grúas. Más tarde explicaremos más detalladamente este apartado con una captura de pantalla.
- Código de avería: estos códigos nos indican el tipo de avería y así podremos filtrarlos. Más adelante explicaremos detalladamente esta cuestión.
- Tiempo de avería: insertaremos el tiempo en minutos desde que paro la máquina hasta que volvió a restablecerse el servicio.
- Selección: este campo se utiliza para indicar el tipo de avería que se ha producido. Los tipos de avería que se utilizan son:
	- o Avería normal: son las que han transcurrido cuando una máquina estaba en funcionamiento y ha dejado de funcionar debido a un fallo.
	- o En cambio: son las que se han producido durante los cambios de matrices. Estos se realizan cuando se quiere cambiar la pieza que se va a producir.
	- o Por fugas: son las que son producidas por fugas de una máquina. Estas pueden ser neumáticas o hidráulicas.
	- o Condición JMP: las siglas JMP quiere decir Jumper Police. Estas averías se producen cuando un elemento de las máquinas se estropea y estas dejan de funcionar. Pero estos elementos no son críticos para que la máquina sin ellos pueda trabajar. En estos casos, el técnico de Mantenimiento deberá acudir a la máquina para modificar el software para que funcione sin el elemento que motivo la parada. Deberemos de registrar una orden de trabajo con la de Condición JMP para que se sepa que la máquina está trabajando sin este elemento y se programe su reparación.

25

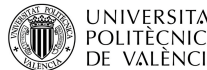

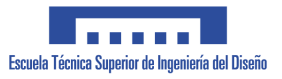

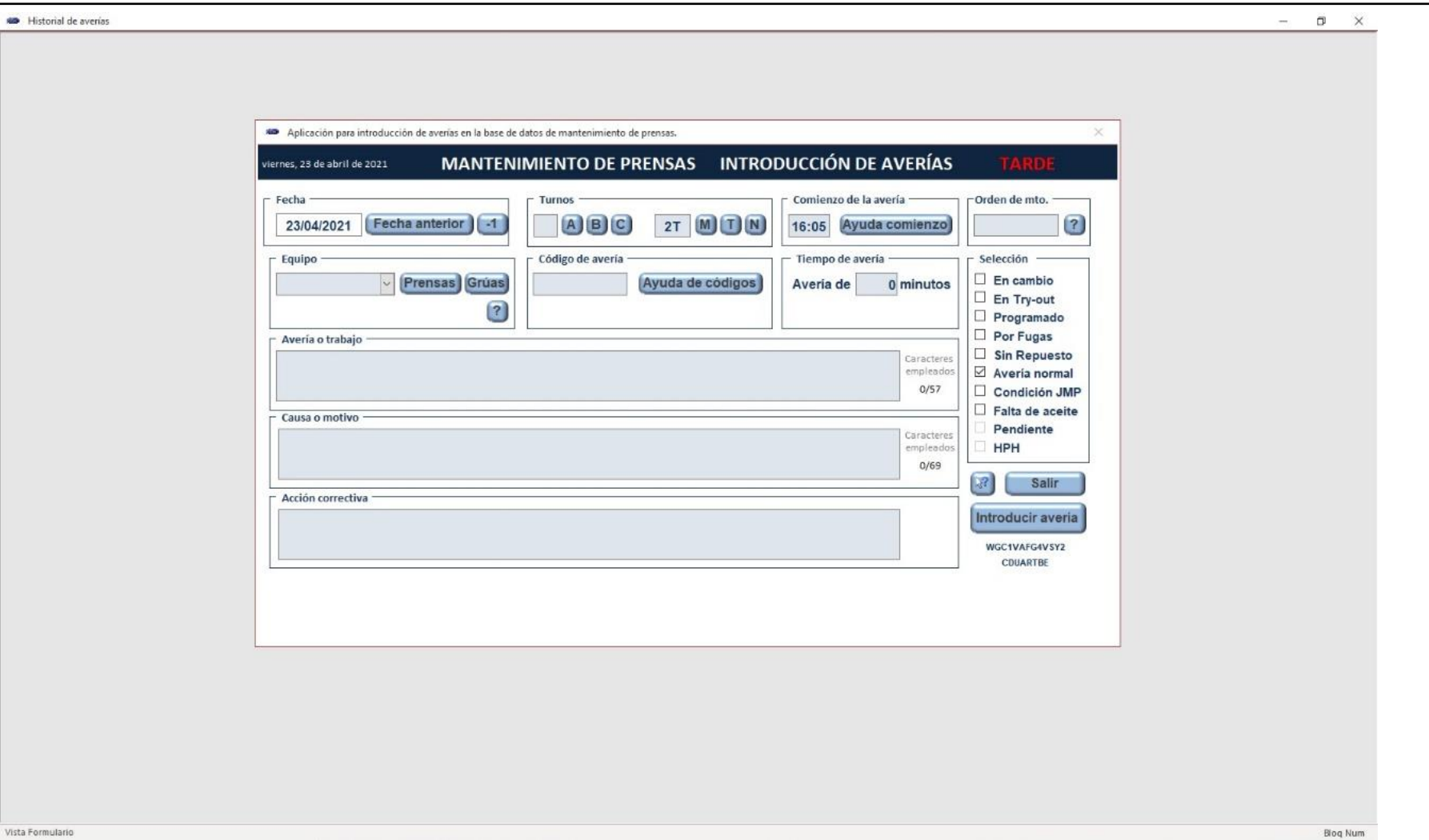

<span id="page-34-0"></span>*Figura 12. Ventana para introducir una avería.*

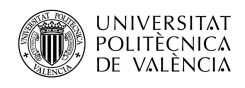

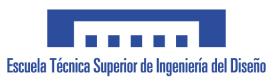

## 4.2.2. Códigos de avería

<span id="page-35-0"></span>La selección de códigos de avería es un apartado muy importante de la AGOE ya que se especifican la causa de la avería. Esto nos va ha facilitar realizar informes por tipo de averías, filtrando por códigos, localizando cuantas averías hemos tenido en determinado tiempo y por que tipo.

El funcionamiento de esta ventana es el siguiente:

- El operario de Mantenimiento tiene que elegir el tipo de especialidad de la avería donde se selecciona si es Mecánica, Eléctrica, Neumática, Hidráulica, Lubricación, Autómata o Varios.
- Seguidamente se selecciona el tipo de equipo donde se especifica si es una Prensa, Cortadora, TAP's (son unas prensas de tres ejes), Volvos (brazos roboticos), Robots, Cintas, Útiles, Grúas o Matricería.
- Finalmente seleccionando una combinación de los dos anteriores nos aparecen los códigos de avería que son compatible entre ellos y el operario de Mantenimiento selecciona el adecuado para dicha avería.

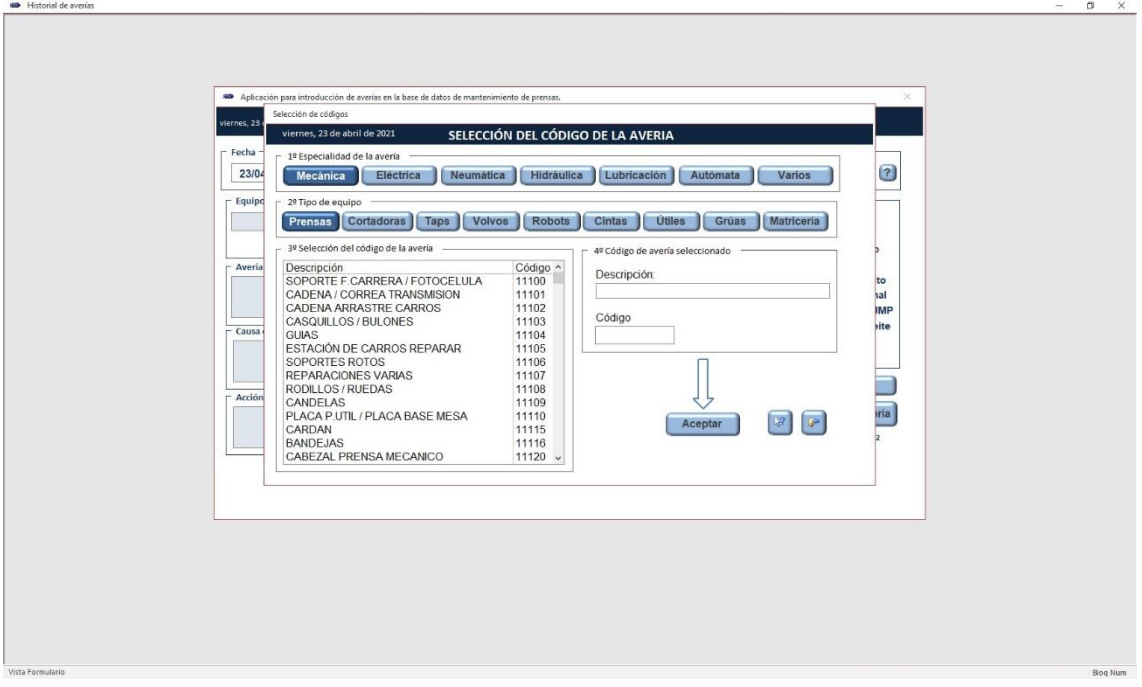

<span id="page-35-1"></span>*Figura 13. Ventana de selección de códigos.*

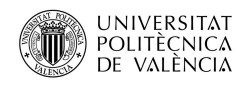

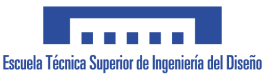

#### 4.2.3. Disposición de la Planta de Prensas

<span id="page-36-0"></span>En el apartado de Equipos pondremos el activo a que hace referencia la orden de emergencia en la que estamos trabajando. Podemos elegir entre Prensas y Grúas.

Al elegir prensas aparece una nueva ventana con toda la distribución de la planta de prensas y con todas sus líneas de producción. A continuación, elegimos la línea donde está el activo que ha fallado.

Vamos a elegir la L-112 como ejemplo.

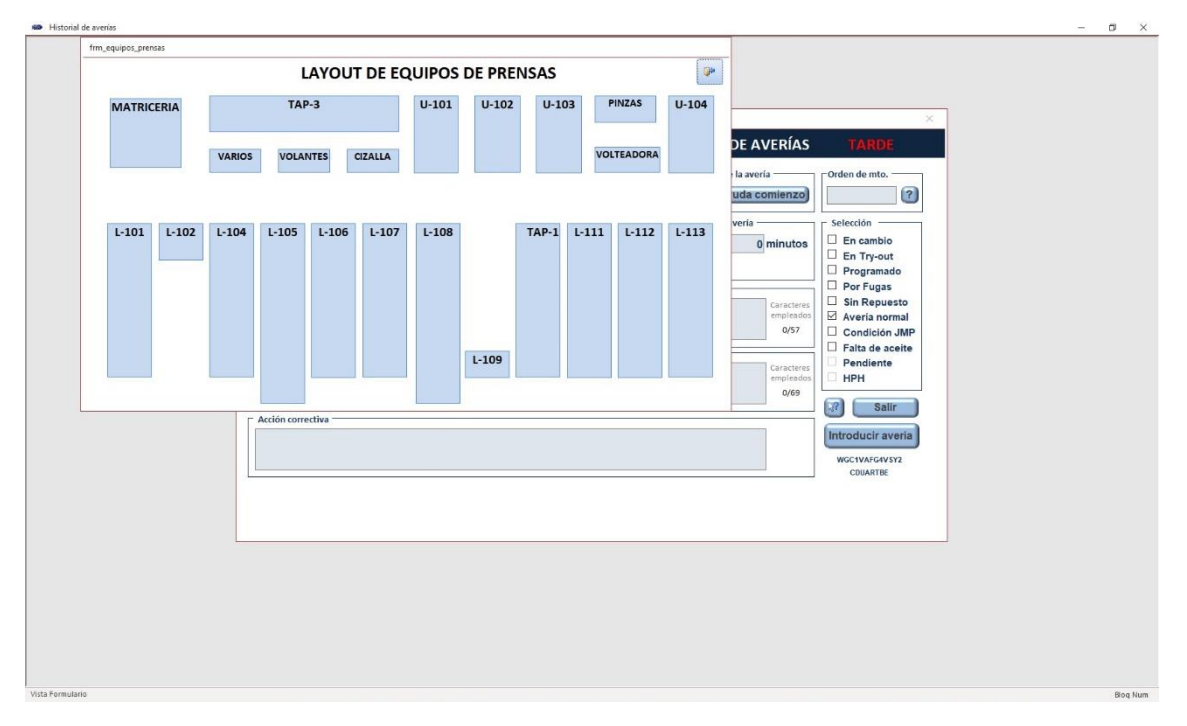

*Figura 14. Distribución de las líneas de estampación.*

<span id="page-36-1"></span>Al elegir la L-112 nos sale una nueva ventana con todos los activos que hay disponibles en esa línea de producción. Una vez abierta, elegimos el activo al que vamos a imputar la orden de Emergencia en la AGOE.

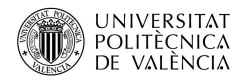

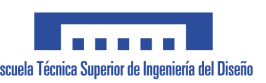

 $\alpha$ 

| Aplicación para introd                                    | Selección gráfica de equipos de la línea 112 | <b>LINEA 112</b>   |                          |         | $\times$                                      |  |
|-----------------------------------------------------------|----------------------------------------------|--------------------|--------------------------|---------|-----------------------------------------------|--|
| $\mathbb{Q}^{\mathsf{b}}$<br>viernes, 23 de abril de 202: | $\frac{1}{2}$                                |                    |                          |         | TARDE                                         |  |
| $-$ Fecha $-$                                             | ROBOT <sub>1</sub>                           | 7408000            |                          |         | len de mto.                                   |  |
| (F)<br>23/04/2021                                         | LAVADORA<br><b>DESAPILADOR</b>               | 6752800<br>4109400 |                          |         | $\overline{\mathbf{3}}$                       |  |
| $\Gamma$ Equipo                                           | ROBOT <sub>2</sub>                           | 7409500            |                          |         | lección                                       |  |
| 1113300                                                   | <b>PRENSA 112-1</b>                          | 1112100            | <b>PRENSA 112-4</b>      | 1112400 | En cambio<br>En Try-out                       |  |
| <b>CORTADORA U103</b>                                     | <b>DESCARGADOR 1</b>                         | 7309000            | <b>DESCARGADOR 4</b>     | 7309400 | Programado                                    |  |
| r Avería o trabajo -                                      | <b>TRANSPORTADOR 1</b>                       | 4100600            | <b>TRANSPORTADOR 4</b>   | 4103700 | Por Fugas<br><b>Sin Repuesto</b>              |  |
|                                                           | <b>CARGADOR 2</b>                            | 7309300            | <b>CARGADOR 5</b>        | 7300500 | Avería normal                                 |  |
| - Causa o motivo -                                        | <b>PRENSA 112-2</b>                          | 1112200            | <b>PRENSA 112-5</b>      | 1112500 | Condición JMP<br>Falta de aceite<br>Pendiente |  |
|                                                           | <b>DESCARGADOR 2</b>                         | 7309200            | <b>DESCARGADOR 5</b>     | 7300600 | <b>HPH</b>                                    |  |
|                                                           | <b>TRANSPORTADOR 2</b>                       | 4100700            | <b>ROBOT 3</b>           | 7406400 | Salir                                         |  |
| $\Gamma$ Acción correctiva                                | <b>CARGADOR 3</b>                            | 7309100            | <b>CINTA DE SALIDA 1</b> | 6430600 |                                               |  |
|                                                           | <b>PRENSA 112-3</b>                          | 1112300            | <b>CINTA DE SALIDA 2</b> | 6430800 | roducir averia                                |  |
|                                                           | <b>DESCARGADOR 3</b>                         | 7308600            |                          |         | <b>IGC1VAFG4V5Y2</b><br>CDUARTBE              |  |
|                                                           | <b>TRANSPORTADOR 3</b>                       | 4103000            |                          |         |                                               |  |
|                                                           | <b>CARGADOR 4</b>                            | 7308700            |                          |         |                                               |  |
|                                                           | <b>PRENSA 112-4</b>                          | 1112400            |                          |         |                                               |  |
|                                                           |                                              |                    |                          |         |                                               |  |

*Figura 15. Distribución de activos de la línea 112.*

<span id="page-37-0"></span>Hemos elegido esta línea como ejemplo porque es un claro ejemplo de que la AGOE no está actualizada. El descargador 3 y 4, el transportador 3 y 4 y el cargador 4 y 5 no existen. Se han cambiado esos seis activos por dos robots KUKA de nueva generación. Cuando los robots 4 y 5, que son los que sustituyen los seis activos nombrados anteriormente, tienen un problema y se genera una orden de emergencia los técnicos de Mantenimiento tienen que imputar la orden en otro activo porque en la AGOE no existen.

Esto ocurre de manera bastante frecuente en la AGOE ya que no hay nadie que se encargue de actualizar los activos y la planta de estampación ha sufrido muchos cambios y modificaciones a lo largo de los años.

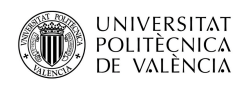

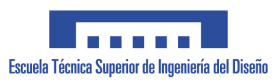

# 4.2.4. Disposición de las Grúas

<span id="page-38-0"></span>En la siguiente figura aparece la distribución de los puentes grúa que existen en la planta de prensas. La planta de estampación está llena de puentes grúa que son los encargados de mover las matrices de un lugar a otro y de realizar los cambios pertinentes de matrices en cada línea de estampación. Cuando ocurre un problema con una grúa, los técnicos de Mantenimiento que están de guardia en ese momento son los encargados de actuar y reparar la grúa que está causando problemas, así pues, una vez reparada los técnicos de Mantenimiento generan una orden de emergencia en la grúa en la que han intervenido.

Esta ventana está actualizada, pero tiene la problemática de que si elegimos cualquier grúa no nos sale un desplegable con todos los activos que existe dentro de ella, por lo que imputamos la orden de emergencia a la grúa en sí. Es decir, todas las grúas tienen un motor de elevación, frenos, cables, etc., y todos ellos no están dados de alta en la AGOE por lo que este apartado no está completo.

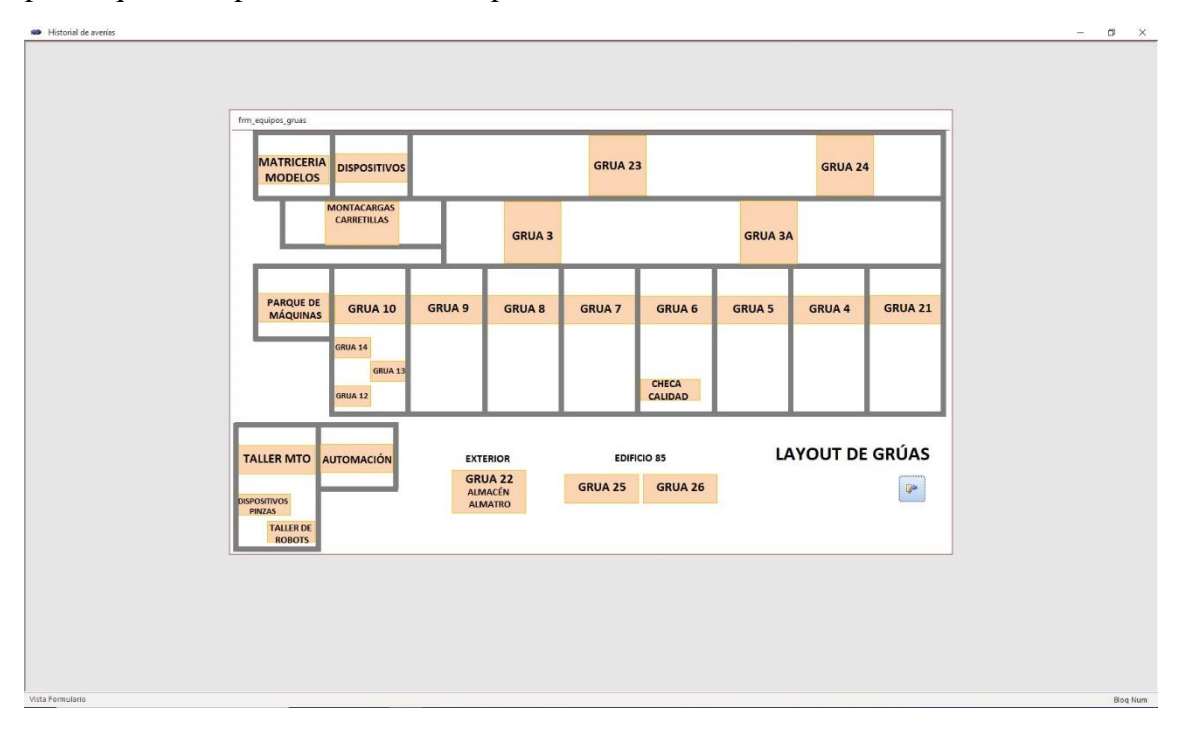

<span id="page-38-1"></span>*Figura 16. Distribución de las grúas en la planta.*

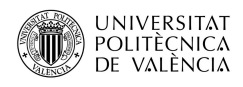

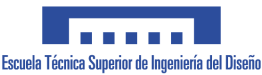

### 4.2.5. Explicación de la avería

<span id="page-39-0"></span>Para terminar, existen tres recuadros de "Avería o trabajo", "Causa o motivo" y Acción correctiva" que vamos a explicar a continuación.

- Avería o trabajo: en este recuadro se escribe que ha pasado en la avería. Por ejemplo: Robot KUKA R3 ha dejado de funcionar.
- Causa o motivo: se explica la razón por la cual el robot R3 ha dejado de funcionar. Por ejemplo: tarjeta de seguridades rota.
- Acción correctiva: aquí se pone la solución que se ha dado al problema. Por ejemplo: se ha cambiado la tarjeta de seguridades por una nueva.

Una vez todos los campos están rellenados por el usuario, hacemos clic en el recuadro de "Introducir avería", con lo que estaría insertada en la base de datos de la AGOE.

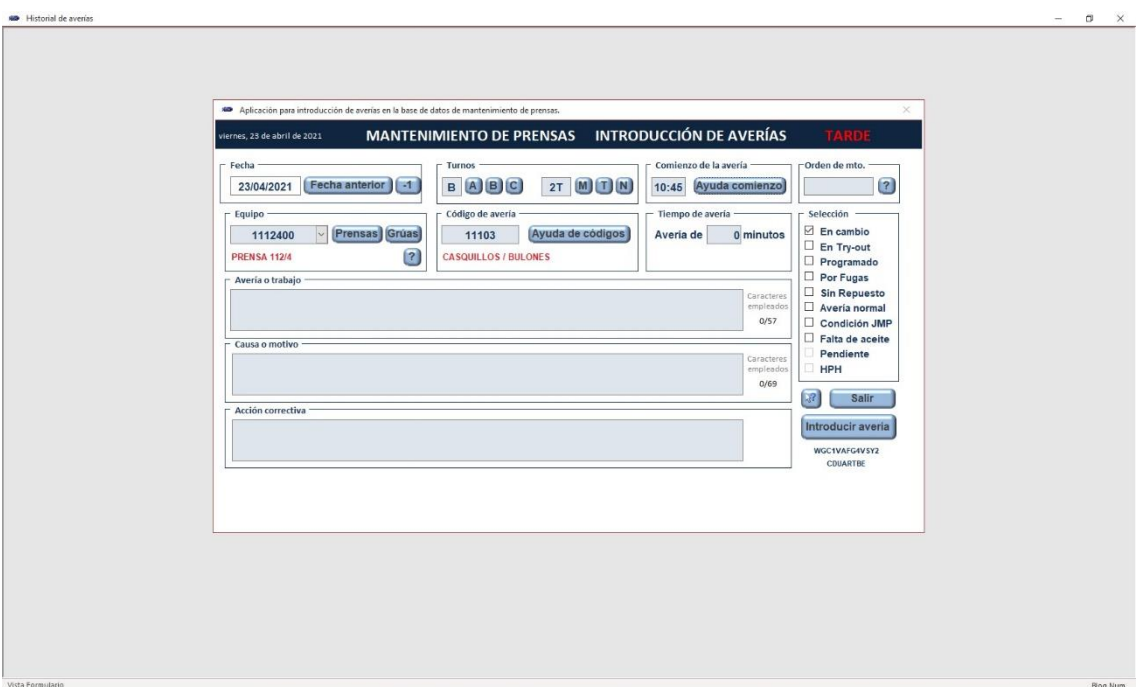

<span id="page-39-1"></span>*Figura 17. Ventana para añadir la descripción de la avería.*

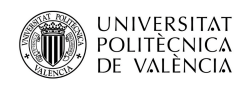

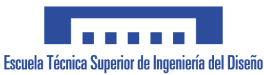

4.2.6. Modificación de una avería ya registrada

<span id="page-40-0"></span>Con la siguiente figura explicaremos el proceso para modificar una orden de emergencia. La ventana que aparece en la figura 18 se genera cuando hacemos clic en la opción número dos del menú de la AGOE, como se puede ver en la [figura 11.](#page-32-2)

Si se quiere modificar una orden de emergencia primero filtramos las ordenes poniendo el día y el turno en el que ha ocurrido y le damos a filtrar. Nos aparecen las ordenes que se han realizado con los parámetros solicitados. Después elegimos la orden que queremos modificar. Ello es necesario porque cuando el técnico de Mantenimiento imputa la orden y luego observa que se ha equivocado en la hora de inicio de avería o en el tiempo de parada entre otras cosas, tiene la opción de poder modificarla sin ningún problema.

Como podemos observar en la siguiente figura todos los datos están rellenados, pudiendo modificar todos los campos a posteriori.

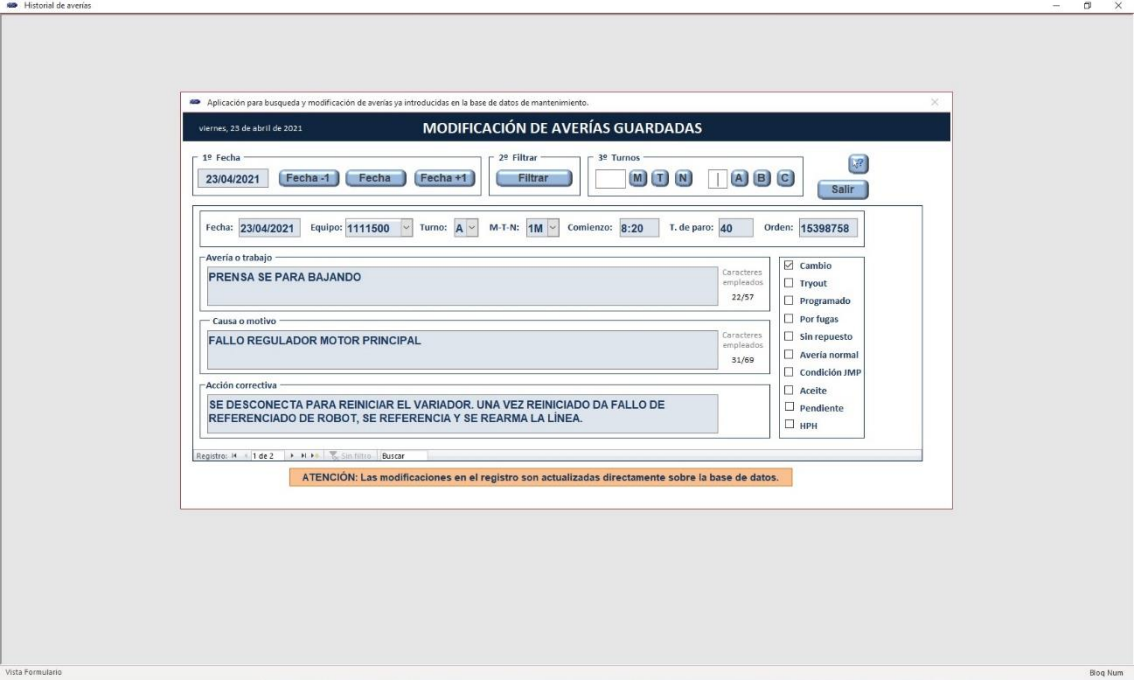

<span id="page-40-1"></span>*Figura 18. Ventana para modificar una orden ya creada.*

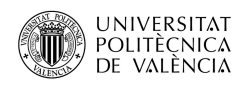

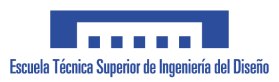

## 4.2.7. Creación de Informes

<span id="page-41-0"></span>A la ventana de visualización de informes, figura 19, se accede haciendo clic en la tercera opción del menú de la aplicación, como se puede ver en la [figura 11.](#page-32-2) Se utiliza para conseguir el informe de averías una vez terminada la jornada laboral. Los técnicos de Mantenimiento imprimen el informe con todas las averías y paradas que ha habido a lo largo del día y se lo entregan al encargado. Esté se lo transmite a todos los encargados de turno y al jefe de Mantenimiento de prensas con un correo electrónico. Este correo se utiliza para estar al corriente de las averías y de cómo solucionarlas. Por ejemplo, a veces una avería se ha repetido muchos años después y gracias a que existía la información en el correo electrónico se ha podido solucionar rápidamente.

<span id="page-41-1"></span>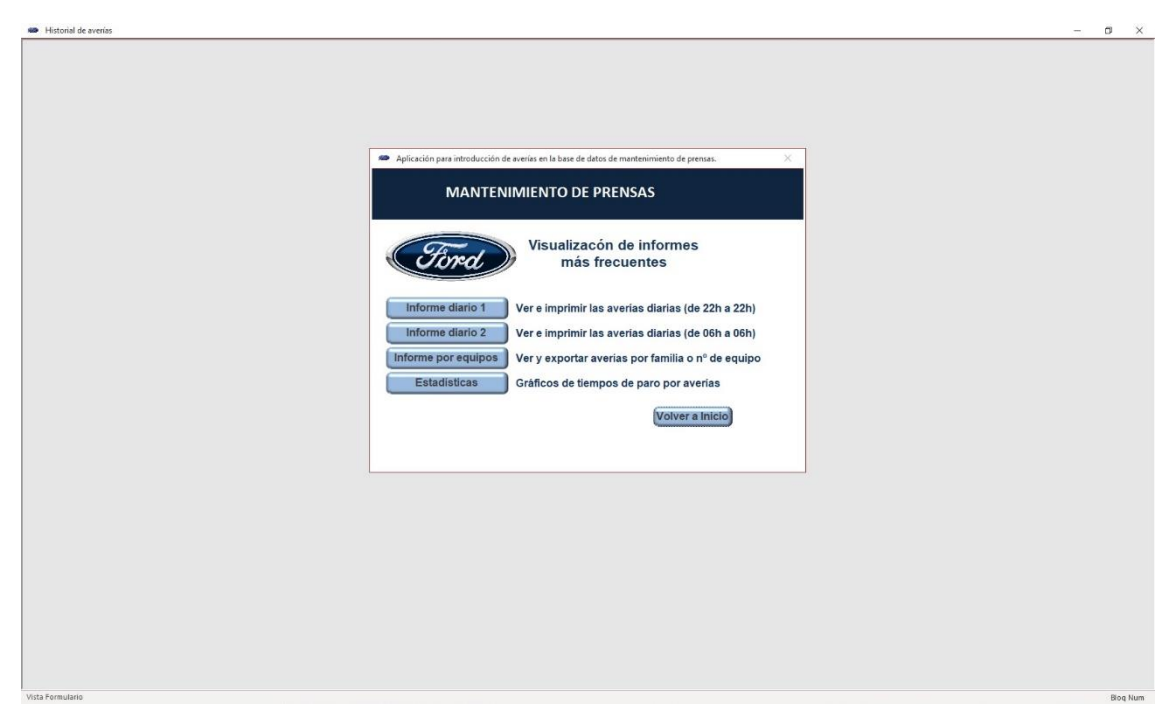

*Figura 19. Menú para la creación de un informe.*

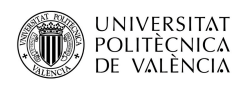

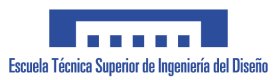

En la captura siguiente, figura 20, que se accede desde la opción 1, de la figura 19. Existe la opción de poder filtrar las averías por equipos y fechas. Nos servirá para crear un informe de averías de un activo en concreto en un espacio de tiempo determinado. Veremos así, que máquina o máquinas han tenido más paros en un tiempo determinado. Estos informes se pueden exportar en formato Excel o en PDF, con ello se podrá estudiar y averiguar qué averías han sido las más repetitivas.

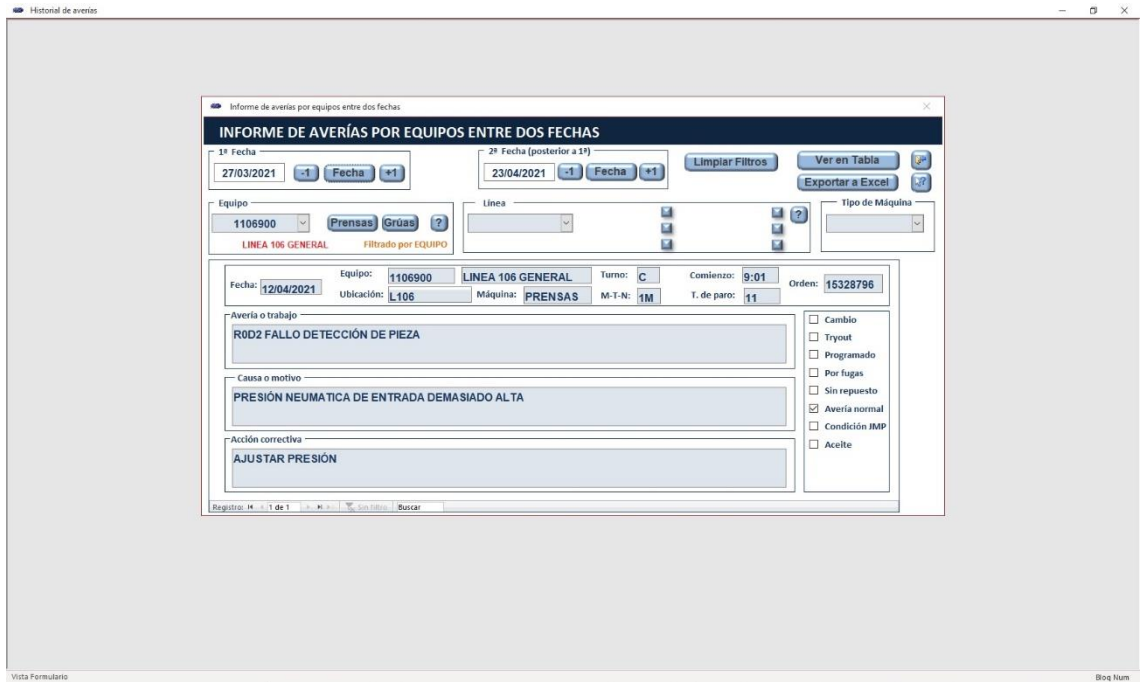

<span id="page-42-0"></span>*Figura 20. Visualización de un informe.*

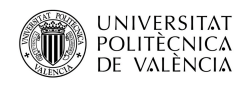

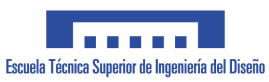

4.2.8. Estadísticas y gráficos de las averías

<span id="page-43-0"></span>En esta figura, podemos ver un gráfico donde observamos el tiempo de paro en minutos de cada línea. Vemos que la línea 104 acumula un paro total de novecientos cuarenta y tres minutos en tan solo un mes.

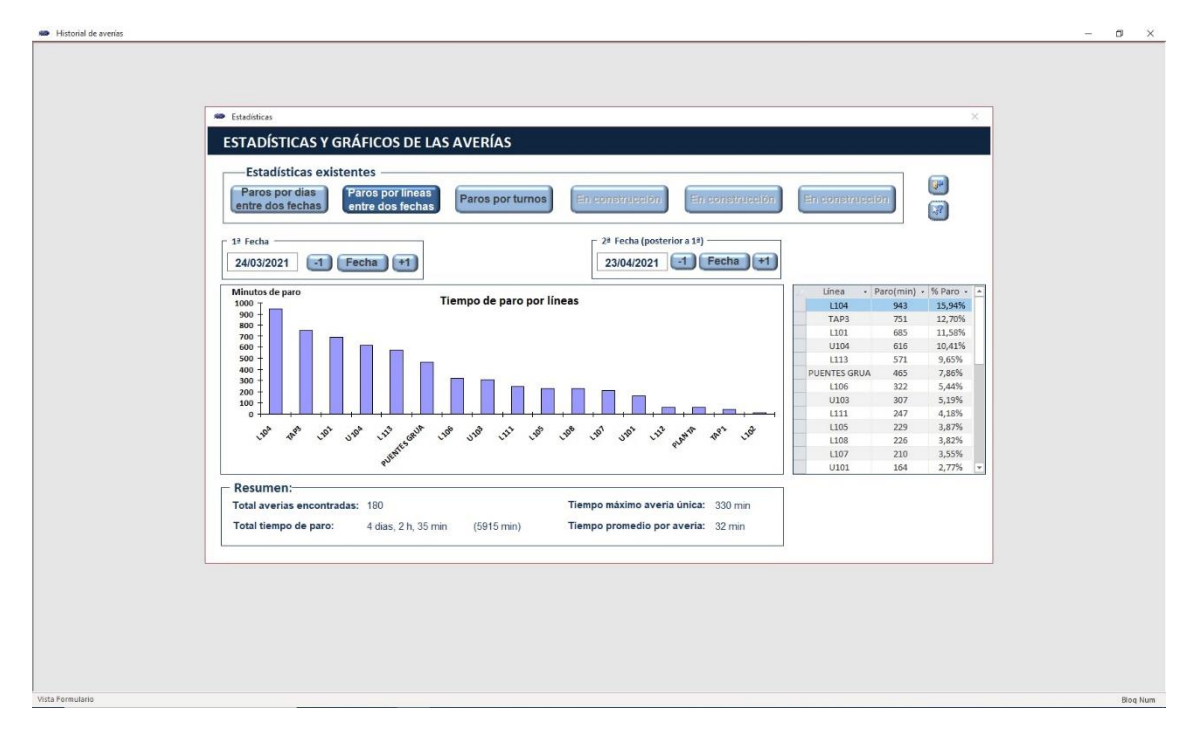

<span id="page-43-1"></span>*Figura 21. Visualización de una gráfica.*

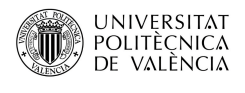

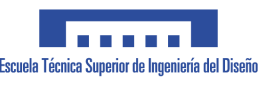

## <span id="page-44-0"></span>**5. Posibles soluciones para gestionar las averías de emergencia**

Actualmente la forma de trabajar es reportar todas las ordenes de emergencia en la aplicación creada con Access (AGOE) y en el GMAO, para no hacer el trabajo duplicado y no padecer la problemática explicada en este trabajo, se han contemplado dos posibles soluciones para mitigar todos los problemas analizados y además mejorar la integración de datos.

A continuación, explicaremos las características que ha de tener la solución adoptada para mitigar los problemas que nos encontramos al utilizar el AGOE.

- La aplicación no tiene que depender de un programa de terceros.
- Fácil de mantener.
- La solución que se debe implementar tiene que ser amigable y fácil de utilizar por los técnicos de Mantenimiento.
- Debe de recoger todos los requerimientos que hemos explicitado en la [página 4.](#page-12-0)

Las soluciones posibles que se han contemplado son:

- 1. Creación de una aplicación web.
- 2. Integrar el AGOE en el GMAO de la empresa.

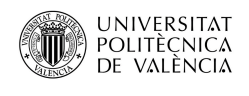

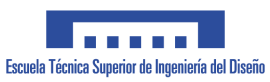

## <span id="page-45-0"></span>5.1.Creación de una aplicación web

Esta solución consiste en realizar una aplicación en entorno web creada específicamente para el departamento de prensas. Esta aplicación se alojaría en los servidores de la empresa y sería mantenida y actualizada por los informáticos. Un técnico del departamento de Mantenimiento se encargaría de dar altas, bajas y también de modificar los activos de la planta de prensas.

La aplicación consta de dos partes y de un elemento que relaciona a ambas. La primera, la interfaz de usuario, es decir, la parte donde el técnico de Mantenimiento (usuario) puede interaccionar con el navegador web. Por ejemplo, escribir, leer información, añadir datos, adjuntar archivos, etc. A esto se le llama front-end o cliente.

Por otro lado, tenemos la otra parte que se llama back-end o lado servidor, esta es la encargada de ejecutar toda la información que se manda a través del front-end, es decir, si el usuario pide que le muestre unos activos, el back-end es el encargado de sacarlos de su base de datos y enviarlos al front-end para que este lo muestre en pantalla, de esta manera el usuario final podrá leerlos.

El elemento que une el back-end con el front-end, que se llama API (Interfaz de Programación de Aplicaciones), se tiene que programar para que tenga la capacidad de comunicarse entre los diferentes componentes del software. La API efectúa unas llamadas a unas bibliotecas previamente cargadas, de esta manera cuando el usuario pide una información. Esta lee la información que se ha pedido desde el back-end y la envía al front-end para que la muestre por pantalla.

El front-end es el responsable de recoger la información que el usuario pide. Esta puede ser de muy y variada forma. Luego, la API transforma los datos según las especificaciones que el back-end le indica para poder procesarlos. Con esto, el back-end devuelve una respuesta, que el front-end recibe a través de la API y la muestra al usuario de forma entendible. La conexión que hay entre los dos elementos se realiza a través de una conexión de interfaz (API).

Angular es un framework para aplicaciones web, creado y mantenido por Google. Los frameworks son herramientas diseñadas para la creación de sitios web dinámicos, aplicaciones web, etc. Estas herramientas están diseñadas para aliviar la carga de programación asociadas a tareas comunes en el desarrollo web. Angular está diseñado en el lenguaje de programación TypeScript, siendo de código abierto. Una gran ventaja de utilizar Angular es que las aplicaciones web que se desarrollan son de una única página, o sea, todo el código de la aplicación web se carga a la vez y una sola vez. Cuando el usuario navega por la aplicación observa que el navegador web no carga ninguna página si no que muestra automáticamente la información sin necesidad de realizar ninguna carga. Se consigue con ello que la comunicación web y usuario sea más dinámica.

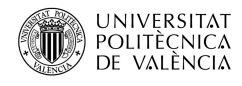

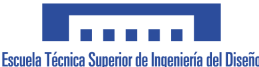

Los requisitos en los lenguajes de programación para el software son:

- Los servidores de la empresa utilizan el lenguaje de programación C# (C Sharp), donde todo el código que se alojaría en los servidores y que haría de cerebro de la aplicación tiene que estar programado en este lenguaje, a esto se les llama 'backend'.
- La aplicación funcionará en un navegador web y hará consultas en los servidores de la empresa donde está alojado el 'back-end'. Toda la programación que hace falta para mostrar datos a través del navegador será programada en el framework Angular. Todo el código que se utiliza para mostrar la información alojada en el servidor y que se mostrará en el navegador se llama 'front-end'. Angular utiliza la combinación de los lenguajes de programación JavaScript, HTML y CSS.
- La API tiene dos partes, la del lado servidor y la del lado cliente. El lado servidor (back-end) se tendrá que programar en C# y, la API del lado cliente (front-end) se deberá programar en Angular.

Estos requisitos son importantes porque la empresa utiliza estos lenguajes de programación. Si se programará con otros lenguajes no se podría ejecutar la aplicación web en los servidores.

Para realizar la aplicación hay que cumplir con los requerimientos que debería tener la aplicación web. Estos requerimientos son los que hemos señalado en el apartado 2.2. La nueva aplicación web debería tener además las funciones de dar altas, dar bajas y modificar cualquier activo de la planta, así como también crear y eliminar los códigos de avería. Todo ello lo debería realizar un usuario que sería el administrador, ya que la aplicación web en Angular debe tener una fácil mantenibilidad por cualquier persona, a lo largo del tiempo e incluso si no tiene conocimientos avanzados de informática.

Las ventajas de esta solución son las siguientes:

- Solución más barata.
- Facilidad de hacer informes.
- Facilidad de modificar activos y los códigos de error.
- Fácil de mantener.
- Cualquier usuario podría ser el administrador.

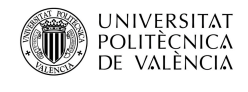

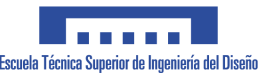

Los inconvenientes de esta solución son las siguientes:

- Se seguirá realizando el trabajo por duplicado.
- No utilizar todo el potencial del GMAO implantado en la factoría.
- Necesidad de utilizar dos aplicaciones para reportar las averías de Emergencia.

A continuación, mostraremos unos ejemplos de cómo podría quedar la nueva aplicación con los requerimientos explicados anteriormente. En la figura 22 vemos cómo será el menú de la aplicación. Observamos que existe una opción para introducir averías, aquí tendremos la opción de insertar una avería de emergencia, tal como se detalla en la figura 23. Seguidamente, tenemos la opción de modificar una avería que ya ha sido introducida en la aplicación. Esto es muy útil por qué si el técnico de Mantenimiento se equivoca podrá modificarla. También tenemos la opción de hacer informes para saber que averías han habido a lo largo de la jornada laboral o que máquinas han fallado más. Para terminar, existe la opción de administrador que para acceder a ella habrá que poner una contraseña, donde tendremos la opción una vez dentro, de dar altas y bajas de activos o códigos de avería.

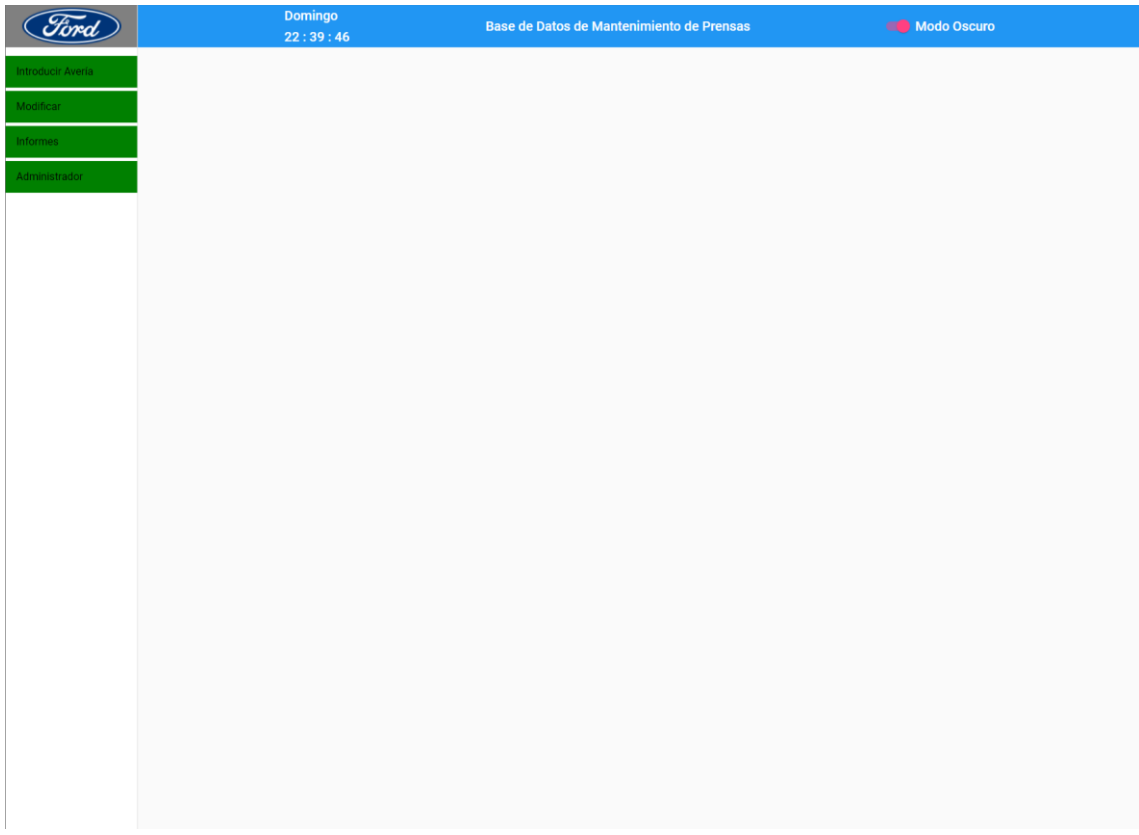

<span id="page-47-0"></span>*Figura 22. Menú de la posible aplicación.*

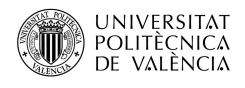

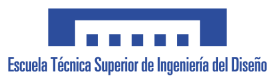

En figura 23, si hacemos clic en "introducir avería", observaremos todos los campos que tendremos que rellenar de información. Una vez guardada en la aplicación, podremos analizar los datos y así sacar conclusiones de ellos.

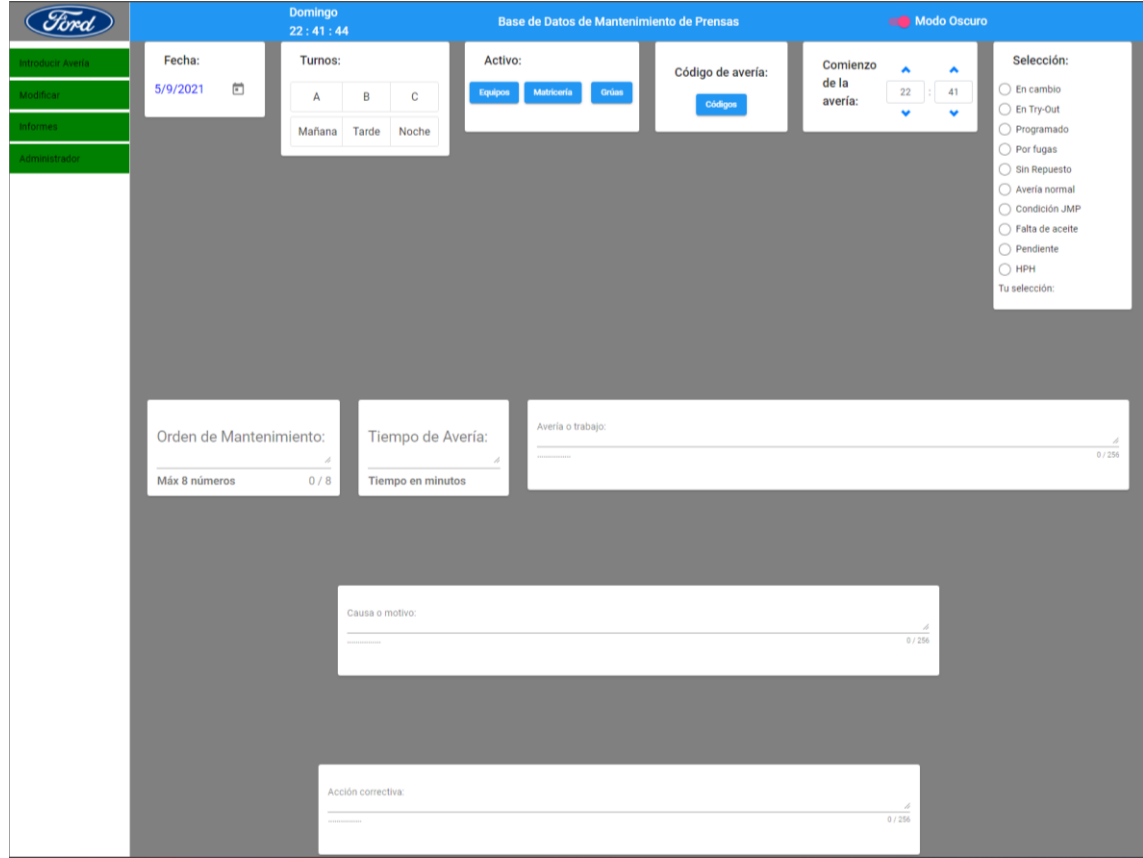

<span id="page-48-0"></span>*Figura 23. Como introducir una avería en la nueva aplicación.*

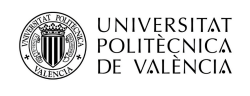

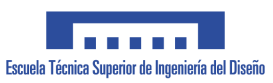

# <span id="page-49-0"></span>5.2.Integrar el AGOE en el GMAO

Consiste en fusionar el AGOE con el GMAO utilizado en la empresa. Para ello hay que coger todos los campos de entrada que tiene el AGOE y añadirlos en el MAXIMO en un nuevo lugar que habrá que crear para que el técnico de Mantenimiento cuando quiera crear una orden de emergencia pueda acceder a través de ella, además tiene que cumplir con los objetivos explicados de la [página 4.](#page-12-0)

Hay que pedir a una empresa especializada en esta materia que lo ejecute, ya que MAXIMO es una aplicación web propietaria de IBM, que solo unas pocas empresas tienen la capacidad de modificarlo, teniendo en cuenta las necesidades del cliente. VETASI es una empresa dedicada a esto y que podría ejecutar el proyecto.

Para realizar este proyecto habrá que reunirse con VETASI junto con ingeniería de prensas para desarrollar una nueva ventana dentro de MAXIMO, que será la encargada de realizar las ordenes de emergencias. En esta ventana se deberán incluir todos los campos de entrada de información indicados anteriormente, como también todos los activos y los códigos de error del AGOE. Todos estos datos deben de poder ser modificados a través del administrador de MAXIMO que existe dentro de la empresa. También debe de ser capaz de realizar informes y gráficas para estudiar la información, y así poder saber las máquinas con más averías.

Las ventajas de esta propuesta son las siguientes:

- Trabajar solo con el GMAO actual con lo que se tendría una sola aplicación para todo.
- Rapidez a la hora de registrar averías de emergencia.
- Comodidad a la hora de conocer la información.

Los inconvenientes de esta propuesta son los siguientes:

- Si se quiere hacer cualquier modificación habría que contar con una empresa especializada.
- Solo hay un administrador capaz de modificar los datos de MAXIMO. Esta persona no es del taller de prensas.
- Solución más cara.
- En ocasiones MAXIMO se actualiza, y cuando esto ocurre no nos deja trabajar con él.

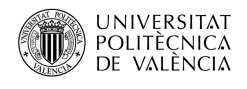

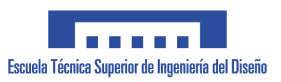

# <span id="page-50-0"></span>**6. Presupuesto**

# <span id="page-50-1"></span>6.1.Creación de una aplicación web

La empresa Un Buen Sitio [\(https://unbuensitio.com/\)](https://unbuensitio.com/) nos ha realizado un presupuesto a medida para la creación de una aplicación con las características necesarias que se mencionan en la [página 4.](#page-12-0)

Para realizar el proyecto utilizaremos un control de versiones (GitHub). El proyecto se administrará con un programa que nos permitirá ir a versiones anteriores ya realizadas. Si encontramos un error en una versión anterior a la versión final, o el cliente no está satisfecho con alguna parte del programa, a través del control de versiones podremos retroceder en el tiempo con facilidad cambiando la versión sin corromper la funcionalidad de la aplicación final. Este control de versión se dará al cliente para que pueda analizar todo el proceso de programación.

El proyecto constará de cinco etapas: análisis, diseño, codificación, pruebas y documentación. Estas etapas se explicarán a continuación:

- Análisis: se especifican los requisitos de la aplicación.
- Diseño: se determina el modo de funcionamiento de la aplicación
- Codificación: creación del código del programa para implementar la aplicación Web.
- Pruebas: comprobamos que la aplicación creada funcione correctamente. Si no fuera así, se reprogramaría para que funcionará correctamente.
- Documentación: creación de un manual de usuario para el uso de la aplicación, explicando el funcionamiento paso a paso.

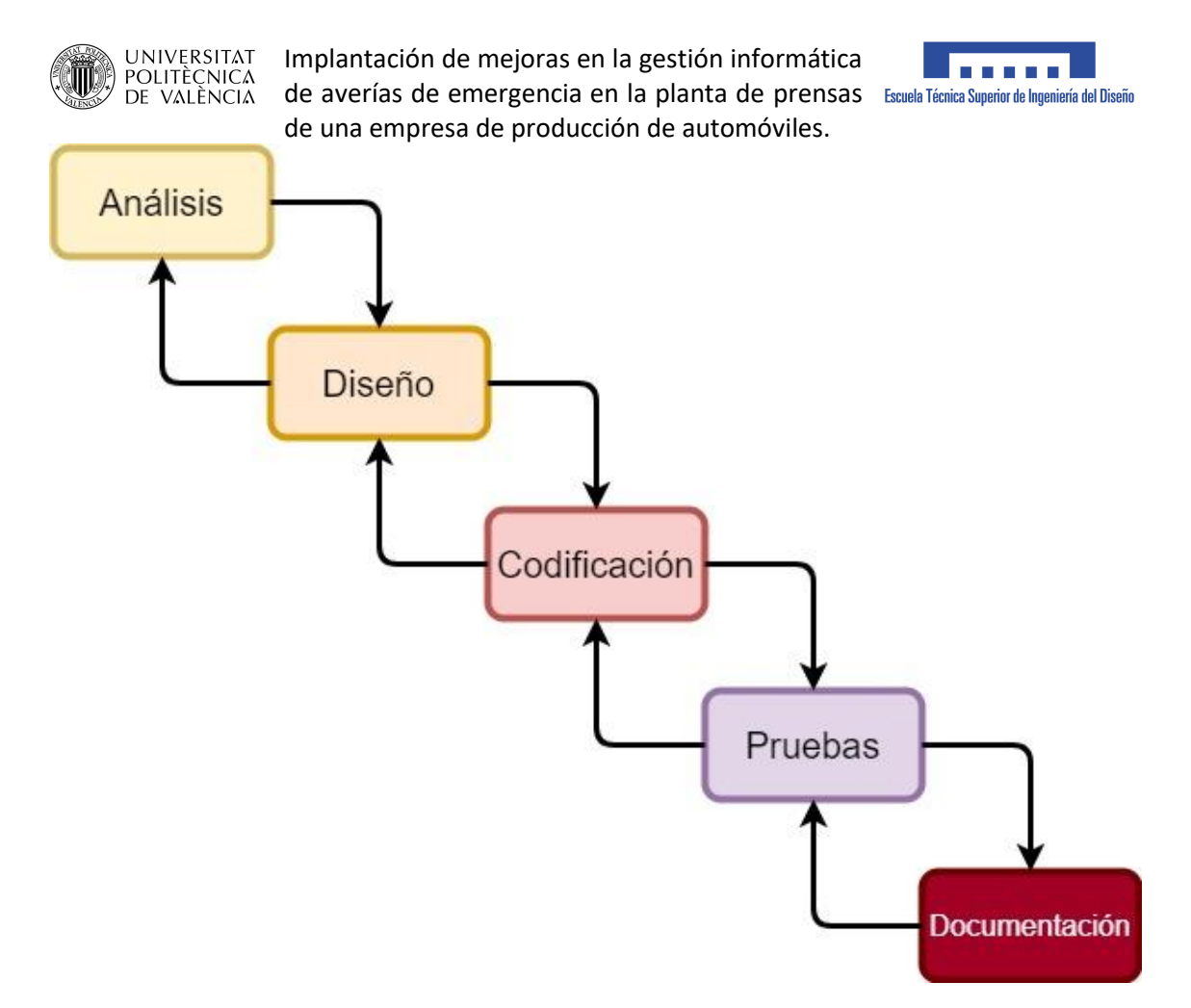

<span id="page-51-0"></span>*Diagrama 2. Metodología para crear la aplicación Web.*

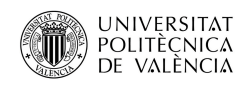

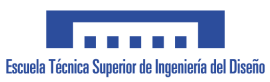

# <span id="page-52-0"></span>6.2.Arquitectura de la aplicación

Trabajaremos con una arquitectura llamada SPA (Single Page Application). Esto significa que la aplicación se envía al navegador web y la aplicación creada no se recarga durante el uso. Conseguimos así, que la aplicación web tenga una respuesta más rápida comparada con una aplicación web tradicional.

Se utilizará Angular como framework del front-end. Está será la parte cliente y para la base de datos se usará MongoDB que será la que gestione el servidor. Esto permitirá consultar y actualizar la base de datos del servidor y sincronizar los cambios realizados en la parte del front-end. Para la comunicación entre el servidor y Angular se creará una API, que es una interfaz de programación de aplicaciones que se encargará de comunicar las dos partes.

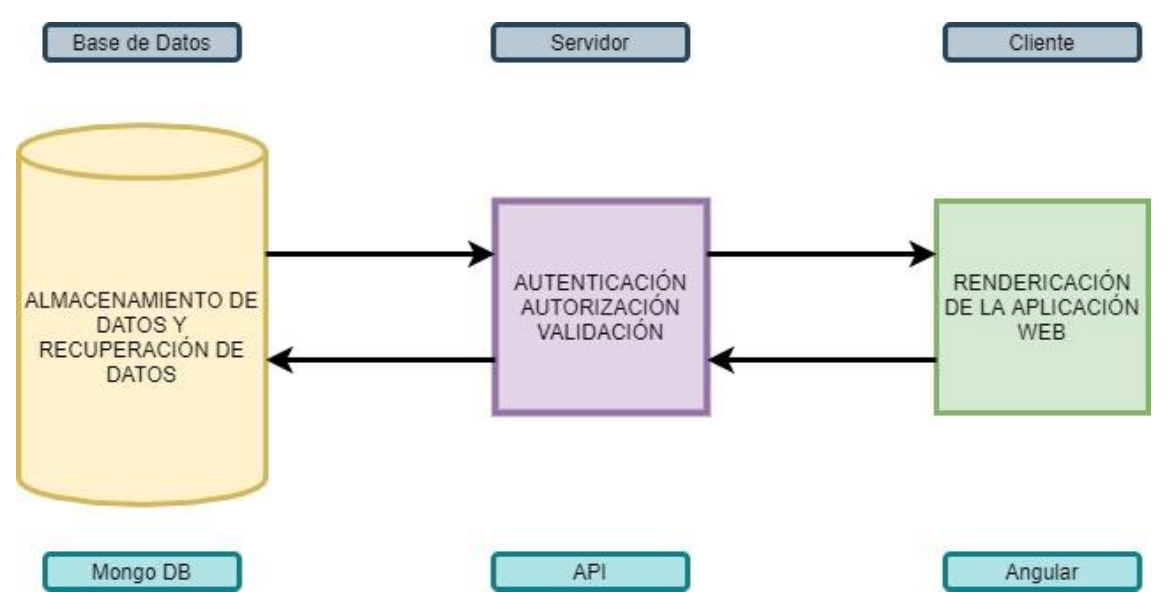

<span id="page-52-1"></span>*Diagrama 3. Arquitectura de la aplicación web.*

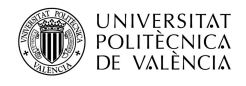

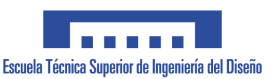

## 6.2.1. Resumen Económico

<span id="page-53-0"></span>El coste por hora de la mano de obra es de 20€

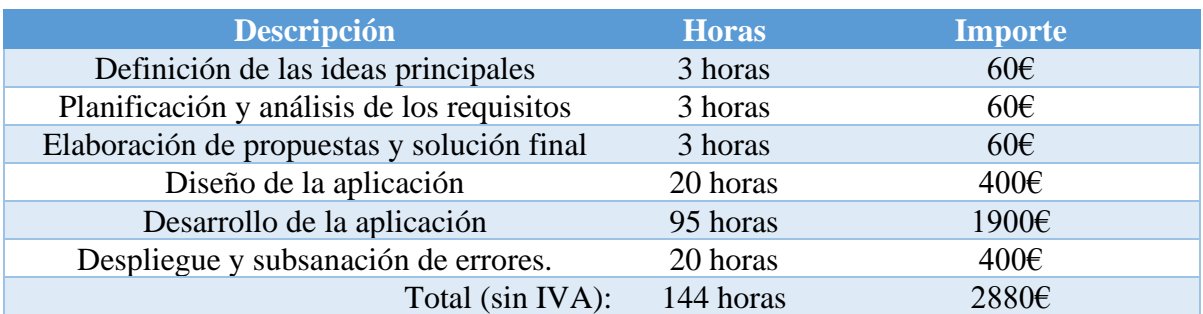

*Tabla 2. Presupuesto para la creación de la aplicación web.*

<span id="page-53-1"></span>**Los precios no incluyen IVA.**

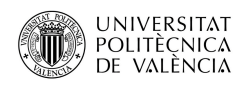

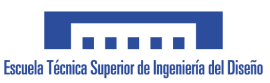

# <span id="page-54-0"></span>6.3.Integrar el AGOE en el GMAO

El presupuesto ha sido creado por la empresa Vetasi, especializada en 'Asset Management'. Esta empresa es una consultora internacional que se dedica a soluciones de software para Work & Enterprise Asset Management. Desde 2005, Vetasi ha estado trabajando con empresas líderes en las industrias de manufacturas, servicios públicos, transporte, petróleo y gas, ciencias de la vida, fabricación y minería para mejorar significativamente el rendimiento de los activos y maximizar su retorno de la inversión. También está especializada en soluciones para la gestión de activos empresariales (EAM, GMAO), FM e instalaciones (IWMS), y gestión de servicios de TI (ITSM).

La visión en Vetasi es ser socio del departamento de Mantenimiento de prensas para la Gestión de Activos, colaborando para cumplir con sus objetivos, aportando experiencia de 'Best Practices' de la industria y con un enfoque en Industry 4.0.

La misión en Vetasi es mantener a largo plazo los clientes a través de entregas de excelencia en proyectos y servicios. Vetasi realiza un esfuerzo en la formación de sus profesionales para asegurar servicios y soluciones que superen las expectativas. Ya se trate de la implantación de un nuevo sistema, o la integración de una solución a medida, su reto es asesorar la mejor solución y proporcionar el mejor servicio técnico a largo plazo.

### 6.3.1. Objetivos de la oferta

<span id="page-54-1"></span>Configuración de IBM MAXIMO para la gestión de averías de correctivo en planta de Automoción para integrar los datos de identificación de avería con el resto de los datos y analizar las causas.

Las configuraciones consisten en:

- Configuración de campos y listas de valores para gestionar los datos de identificación de averías.
- Adaptación de pantallas de ordenes de Trabajo Rápidas para la introducción fácil de datos de la causa de la avería para poder realizar análisis de causas de fallo.
- Carga de datos de identificación de averías.

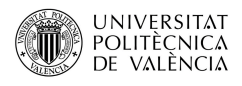

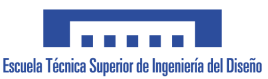

### 6.3.2. Plan de Implantación

#### <span id="page-55-0"></span>**Definición y Parametrización**

En esta etapa se realizan las configuraciones y adaptaciones del sistema identificadas. El objetivo es la realización de una configuración con aquellos elementos que el cliente requiere:

- Configuración de Base de Datos
- Configuración de Licencias y Perfiles de Usuario
- Maestros de Fallos
- Pantalla de ordenes de trabajo
- Dominios (Listas de Valores) asociados

Tiempo Configuración: 24 horas

#### **Migración de Datos**

Planteamos iniciar la etapa de carga de datos. Durante esta fase se proporcionará apoyo al cliente para facilitar la introducción de datos en el sistema.

Para poder importar los datos, deben de ser entregados en ficheros Excel, Access o ASCII, siguiendo un formato donde cada fila es un registro con los campos en columnados o separados por comas. Así podemos comprometernos a su posterior importación, comprobando y asegurando la consistencia de los mismos.

**El cliente tiene la responsabilidad de colaborar con nuestro personal para la definición del contenido de los ficheros de datos y se entiende que serían pasados en formatos consensuados. El cliente tiene la responsabilidad de la consistencia y el control de calidad de los datos enviados y debe participar en las tareas de validación de los mimos una vez pasado a IBM MAXIMO.**

Tiempo Carga de Datos: 16 horas

#### **Tareas y Estimación de Tiempos**

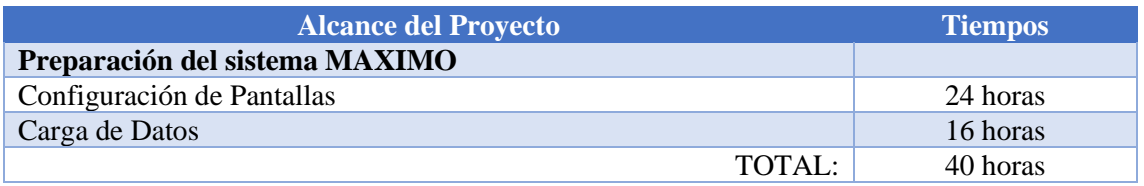

<span id="page-55-1"></span>*Tabla 3. Número de horas para la creación del proyecto de VETASI.*

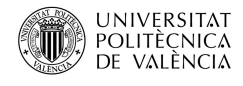

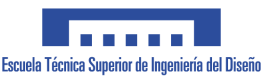

#### **Equipo de Proyecto**

Según nuestra experiencia, el éxito del servicio se garantiza por la composición de un equipo mixto, aprovechando los conocimientos técnicos / funcionales y sinergias entre los equipos y las áreas afectadas.

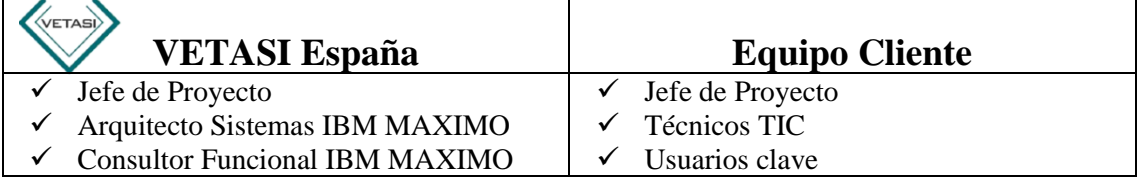

#### **Reuniones de seguimiento**

Recomendamos que las reuniones se efectúan al menos quincenalmente, y también al final de cada fase y para la aceptación de entregables importantes.

Consensuaremos con el cliente tanto las fechas, como si las reuniones deben de celebrase en persona o en las instalaciones del cliente.

El contenido de las reuniones incluye:

- Medir el grado de avance de las actividades del período comparando el grado de avance realizando con lo previsto.
- Aprobarlas entregas parciales del proyecto.
- Tratar los cambios encontrados en el período.
- Identificar y evaluar cualquier incidencia y / o riesgo producido, para tomar las medidas necesarias para eliminar o minimizarlo.
- Confirmar el nivel de satisfacción de ambos equipos con el desarrollo y progreso del proyecto.
- Confirmar y aprobar la planificación para el próximo período.
- Asignar las responsabilidades y tareas a iniciar.

#### **Proceso para la gestión de Cambios**

El objetivo para el control de cambios es identificar, documentar, y consensuar el cambio que se realice para clarificar el alcance del mismo y estimar su impacto en la planificación y coste del proyecto. Los cambios se gestionan en base al siguiente procedimiento:

1.Descripción y análisis del cambio: Se documenta en que consiste el cambio y se determinan los cambios que se producen en las tareas afectadas.

2.Evaluación del impacto: Implica fijar la carga de trabajo y tiempo que conlleva realizar el cambio, el posible impacto en la planificación del proyecto y el coste que puede suponer según las tarifas acordadas.

3.Aceptación o rechazo del cambio: Después de analizar juntos los beneficios, riesgos y costes implicados, se documenten estos puntos sobre el cambio y el acuerdo alcanzado en un documento que debería ser validado y firmado por ambas partes. Una vez aceptado el cambio se procederá a la realización del mismo y a la facturación adicional del importe acordado, si procede.

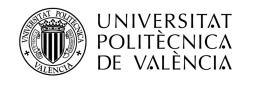

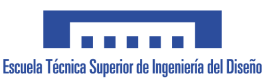

### 6.3.3. Resumen Económico

<span id="page-57-0"></span>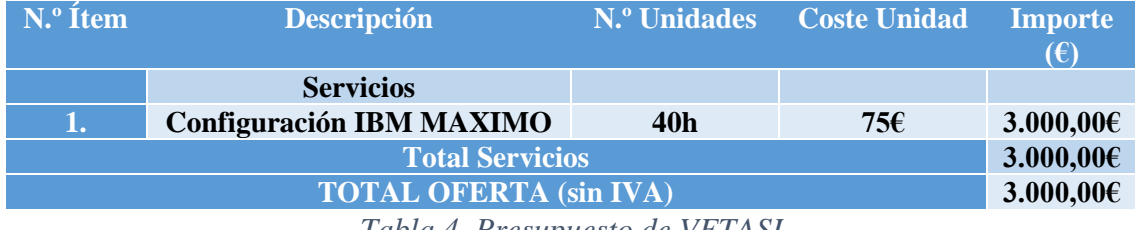

*Tabla 4. Presupuesto de VETASI*

<span id="page-57-1"></span>**Los precios no incluyen IVA ni gastos de desplazamiento.**

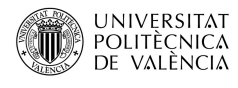

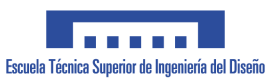

# <span id="page-58-0"></span>**7. Conclusiones**

Constatamos que en el trabajo fin de máster se han cumplido los objetivos generales y específicos detallados al comienzo de este documento.

Tras analizar las diferentes opciones válidas para solucionar el problema planteado en el trabajo, se decidió implementar la solución de unificar la Aplicación para la gestión de las órdenes de emergencia' (AGOE) dentro del MAXIMO.

Se identificaron cada una de las problemáticas del método de trabajo a la hora de reportar averías de emergencia actual en el taller de Mantenimiento de prensas.

Se puede observar que el presupuesto de la opción elegida es el más caro, pero incluso así es la mejor solución debido a que la empresa gestiona las ordenes con el MAXIMO y no con el AGOE. Con la fusión de las dos aplicaciones se reduciría la implementación de información en el sistema y por tanto se ganaría en rapidez en el trabajo. Sabemos que MAXIMO es un gran GMAO a nivel mundial, y que siempre tendremos un respaldo con ellos a nivel de software. Esto nos garantiza una gran fiabilidad.

Trabajando con una sola aplicación tenemos la ventaja de poder filtrar averías más rápidamente que si lo hiciéramos con dos aplicaciones diferentes ganando en rapidez. Si tenemos que localizar una avería producida en el pasado, y que actualmente se ha repetido, con esta propuesta encontraríamos de qué manera se actuó cuando se produjo la avería, y poder así repararla rápidamente porque ya tendríamos la solución de cómo se reparó en el GMAO.

Además, MAXIMO tiene la gran ventaja de que se realizan copias de seguridad automáticamente. Con esto siempre tendremos una copia de seguridad de la información por si algún día los servidores de la empresa fallaran.

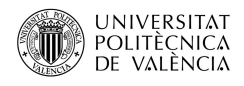

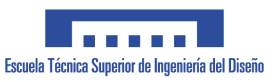

# <span id="page-59-0"></span>**8. Bibliografía**

MOREAPP. *Gestión de mantenimiento asistido por ordenador.*  https://moreapp.com/es/blog/que-es-gmao/ [Consulta: 12 de diciembre de 2020].

WIKIPEDIA. *Mantenimiento correctivo.*  https://es.wikipedia.org/wiki/Mantenimiento\_correctivo [Consulta: 12 de enero de 2021].

STELORDER. *Mantenimiento preventivo.*  <https://www.stelorder.com/blog/mantenimiento-preventivo/> [Consulta: 26 de enero de 2021].

PREDITEC. *Mantenimiento predictivo.* http://www.preditec.com/mantenimientopredictivo/ [Consulta: 28 de enero de 2021].

VETASI. Vetasi*.* https://www.vetasi.com/es [Consulta: 14 de junio de 2021].

WIKIPEDIA. *Framework.* <https://es.wikipedia.org/wiki/Framework> [Consulta: 05 de agosto de 2021].

WIKIPEDIA. *Front end y back end.*  [https://es.wikipedia.org/wiki/Front\\_end\\_y\\_back\\_end](https://es.wikipedia.org/wiki/Front_end_y_back_end) [Consulta: 05 de agosto de 2021].

UNBUENSITIO. [Diseñador y programador Web | Programación a medida |](https://unbuensitio.com/) [Unbuensitio.](https://unbuensitio.com/) https://unbuensitio.com/ [Consulta: 10 de agosto de 2021].

WIKIPEDIA. *Angular (framework).* https://es.wikipedia.org/wiki/Angular\_(framework) [Consulta: 12 de agosto de 2021].

WIKIPEDIA. *Interfaz de programación de aplicaciones.*  https://es.wikipedia.org/wiki/Interfaz\_de\_programaci%C3%B3n\_de\_aplicaciones [Consulta: 24 de agosto de 2021].

DIGITAL55. *Single-page application.* https://www.digital55.com/desarrollotecnologia/que-son-single-page-application-spa-desarrollo-elegido-por-gmail-linkedin/ [Consulta: 26 de agosto de 2021].

RYTE WIKI. Análisis DAFO todo lo que necesitas saber. https://es.ryte.com/wiki/An%C3%A1lisis\_DAFO [Consulta: 02 de septiembre de 2021].

González Fernández, Francisco Javier. (2005). Teoría y Práctica del Mantenimiento Industrial Avanzado. FC Editorial.